# **ŠKODA AUTO VYSOKÁ ŠKOLA, O.P.S.**

Studijní program: B6208 Ekonomika a management Studijní obor: 6208R087 Podniková ekonomika a management obchodu

## **Využití systému SAD v managementu kvality**

**Jiří Novotný**

Vedoucí práce: Ing. et Ing. Martin Folta, Ph.D

*Tento list vyjměte a nahraďte zadáním bakalářské práce*

Prohlašuji, že jsem bakalářskou práci vypracoval samostatně s použitím uvedené literatury pod odborným vedením vedoucího práce.

Prohlašuji, že citace použitých pramenů je úplná a v práci jsem neporušil autorská práva (ve smyslu zákona č. 121/2000 Sb., o právu autorském a o právech souvisejících s právem autorským).

V Mladé Boleslavi dne 29. 4. 2016

Děkuji Ing. et Ing. Martinu Foltovi, Ph.D. za odborné vedení bakalářské práce, poskytování rad a informačních podkladů.

Děkuji svým kolegům ze společnosti Benteler Automotive Rumburk s.r.o., především Tomáši Luftovi a Pavlovi Melovi za poskytnuté informace.

## Obsah

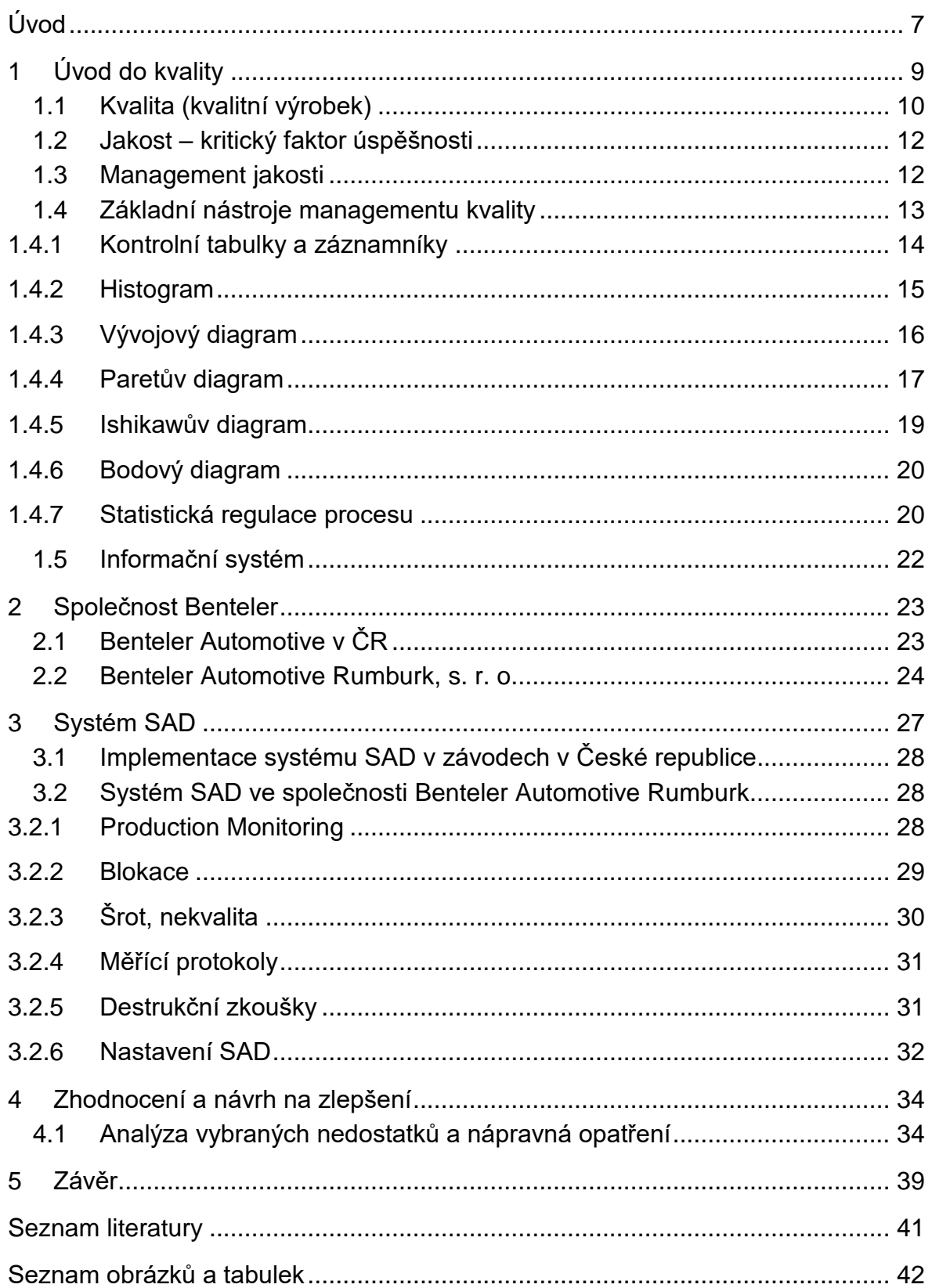

#### **Seznam použitých zkratek a symbolů**

- 3D trojrozměrný
- CCA circa
- ČR Česká republika
- ČSN československé normy
- DMAIC Define, Measure, Analyse, Improve, Control
- EN Evropské normy
- FASMI Fast Analysis of Shared Multidimensional Information
- GM General Motors
- ISO International Organisation for Standardisation
- IT Informační technologie
- m<sup>2</sup> metr čtvereční
- PLC Programovatelný logický automat
- PSA Peugeot Citroen
- SAD Sběr a analýza dat
- SAP Systems Applications Products in data processing
- S.r.o. Společnost s ručním omezeným
- VW Volkswagen
- Xd dolní hranice
- Xh horní hranice

## <span id="page-6-0"></span>**Úvod**

Tématem bakalářské práce je systém SAD (Sběr a analýza dat) a jeho využití ve společnosti Benteler v České republice. Téma bylo vybráno na základě dlouhodobé praktikantské pozice a následného pracovního zařazení autora bakalářské práce ve společnosti, ve které se systém SAD používá a se kterým i autor samotný každodenně pracuje. Úvodní část bakalářské práce je věnována úvodu do kvality, a co samotná kvalita je.

V následující části je představen management (kvality) jakosti a jaké principy jsou pro úspěšný management jakosti stěžejní. V teoretické části bakalářské práce jsou popsány základní nástroje managementu kvality, které se v praxi využívají ke zlepšení výkonnosti procesů.

Po základních nástrojích managementu kvality je v práci popsán informační systém jako jeden z účinných nástrojů řízení jakosti. V teoretické části jsou využity domácí i zahraniční informační zdroje, částečně také zdroje interní, které firma umožnila využít pro účel bakalářské práce a v neposlední řadě zkušenosti autora a jeho spolupracovníků, konzultantů práce.

Úvodní část praktické části bakalářské práce je věnována představení historie společnosti Benteler a jejího zastoupení v České republice. Následuje podrobnější popis automotive závodu této společnosti v Rumburku. V této části, která tím pádem může být čtenářsky velice přitažlivá, autor představuje divize podnikání společnosti Benteler a objasňuje postavení společnosti Benteler na průmyslovém trhu a místo rumburského závodu v rámci koncernu. Autor při tom vychází zejména z dokumentace firmy, která byla uvolněna pro využití v bakalářské práci a z obecně známých teoretických studií věnujících se podnikové ekonomice.

Závěrečná část obsahuje informace o samotném systému SAD ve společnosti. Vzhledem k rozsahu bakalářské práce a rozsáhlosti systému SAD se autor věnuje pouze modulům systému, které jsou důležité pro jeho pracovní pozici – technika kvality.

V závěru bakalářské práce jsou doporučení autora pro zlepšení systému nebo práce s ním. Autor při vlastní práci analyzoval a v práci popsal čtyři konkrétní vylepšení systému a navrhuje jejich pilotní vyzkoušení a analýzu pilotáže. V případě, že by se osvědčily a skutečně vedly k očekávanému zlepšení, mohly by

7

být relativně rychle a ne nákladně uvedeny do provozu; spočívají v úpravách softwaru a stromů vnitřní databáze systému a doplnění určitých nových funkcionalit, které by podnikové IT oddělení mohlo dodat interně.

U obrazových materiálů v části věnovanému systému SAD autor upravuje číselné a textové informace z důvodu ochrany společnosti Benteler před únikem citlivých informací mimo společnost.

## <span id="page-8-0"></span>**1 Úvod do kvality**

Kvalita (potažmo jakost) má v historii lidstva nezanedbatelné místo. Již od antiky je kvalitě věnována velká pozornost. Výrazný rozmach zájmu o kvalitu nastal na přelomu 19. a 20. století, kdy v zájmu zvýšení produktivity práce a snížení výrobních nákladů docházelo k ústupu řemeslné výroby a nástupu výrobních jednotek. S rozdělením výroby do dílčích operací, které byly zajišťovány jednotlivými pracovníky, došlo k "anonymizaci" výroby, přičemž zaměstnanec vyrábějící produkt ztratil přímý kontakt se zákazníkem.

S rozvojem výroby se vytvořila pozice kontrolora jakosti. Tyto osoby kontrolovaly kvalitu produktů, jež byly určené k další výrobě nebo již k samotnému dodání zákazníkovi. Důsledkem tohoto systému kontroly byl závěr, že za kvalitu je odpovědný právě kontrolor a nikoli výrobní pracovník. Kontroloři nebyli schopni ovlivnit kvalitu vyráběných produktů, ale pouze zabránit nekvalitním výrobkům proniknout na trh.

Postupem času došlo k přehodnocení tohoto modelu a nastavení nového, ve kterém byl každý pracovník odpovědný za kvalitu své práce, která byla dána popisem jeho pozice (srov. profesionalizace). S rozvíjejícím se zájmem o kvalitu dochází i k využívání moderních přístrojů pro kontrolu kvality, vytváření dokumentovaných postupů a specifikací kvality produkce. Začalo se používat statistických metod.

Ve druhé polovině dvacátého století začínají jednotlivé státy samy regulovat určité trhy a eliminovat tak nebezpečné vlastnosti výrobků; jak vůči lidem tak i životnímu prostředí. Zavádí se univerzální standardy jakosti v podobě norem ISO 9000 a dochází k aplikaci přístupu pod názvem Six sigma (Následují další standardy jakosti pro jednotlivá odvětví: automobilový, zbrojní, letecký průmysl). Více viz obr. 1.

I když v posledních dekádách dochází k zvýšenému zájmu o kvalitu produktů či služeb, existují oblasti, ve kterých je tento zájem stále ještě okrajovou záležitostí nebo je teprve v "plenkách". Jedná se zejména o nevýrobní organizace (zdravotnictví, školství, finančnictví atp.). (Veber a kol., 2010).

9

#### *Obrázek č. 1 Historické milníky managementu jakosti ve 20. století*

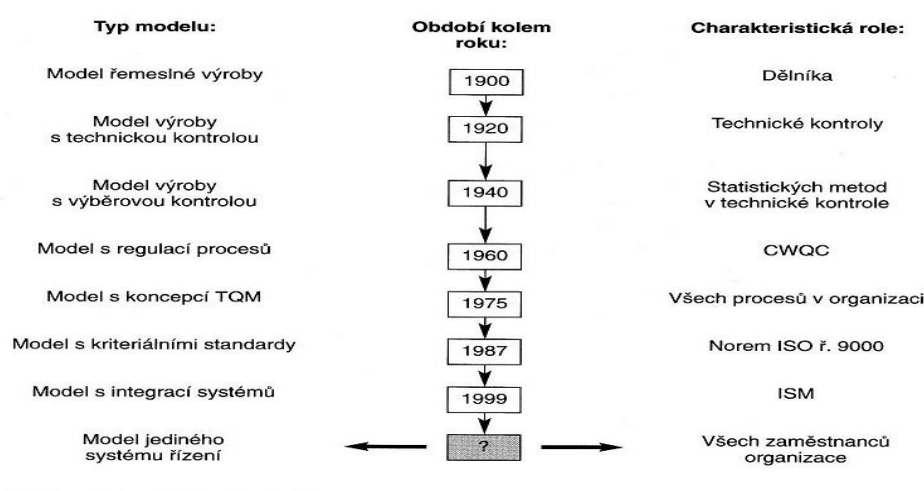

CWQC - Copany Wide Quality Control<br>TQM - Total Quality Management<br>ISM - Integrované systémy managementu

Zdroj: Nenadál a kol., 2008, s. 17.

### <span id="page-9-0"></span>**1.1 Kvalita (kvalitní výrobek)**

V poslední době jsou kvalita, potažmo kvalitní výrobek velice skloňovanými výrazy. Hledat jednotnou definici kvality je velice obtížné.

Philib B. Corsby definuje kvalitu jako "*soulad s požadavky"* (Managementmania, Kvalita (jakost)), Armand Vallin Feigenbauma definice kvality je "*Kvalita výrobku je souhrn všech jeho konstrukčních a výrobně technických charakteristik, které určují úroveň, jakou Produkt naplní očekávání zákazníka*." [\(Managementmania, Kvalita](https://managementmania.com/cs/kvalita-jakost)  [\(jakost\)\)](https://managementmania.com/cs/kvalita-jakost). Norma ČSN EN ISO 9000:2006 popisuje kvalitu jako *"stupeň splnění požadavků souborem inherentních charakteristik."* (Norma ČSN EN ISO 9000, 2006). Všechny citované definice konstatují, že kvalita je souborem vlastností výrobků, které vedou k naplnění požadavků zákazníka, jež jsou na výrobek kladeny. Chaloupka ještě definici kvality rozšiřuje o výrok, že kvalita není pouze o výrobě kvalitního výrobku, ale také o ostatních službách, které jsou zákazníkovi poskytovány (například včasné doručení výrobku na správné místo) (Chaloupka, bez vročení).

Pragmatický pohled na kvalitu výrobků pracuje se třemi znaky: bezvadnost, kvalitativní parametry, stabilita.

**Bezvadnost.** Za kvalitní jsou považovány výrobky, které nemají žádné vady a nedostatky. V opačném případě se jedná o nedodržení zákaznických požadavků. Nedodržení těchto požadavků zákazník dokáže jednoduše odhalit. Výrobci i zákazníci jsou si vědomi, že jen stěží lze vyprodukovat 100 % bezvadných výrobků, existují proto kritéria přijatelnosti vadných výrobků. V současné době jsou kritéria vadnosti výrobků na hranici miliontin (Veber a kol., 2010).

**Kvalitativní parametry.** Za kvalitní výrobek či službu lze považovat produkt s lepšími užitnými vlastnostmi (vyšší výkon, použité materiály, životnost,…). Z pohledu výrobce není důležité jen vyrobit produkt s lepšími vlastnostmi, než nabízí konkurence na trhu, ale poskytnout i adekvátní podpůrné (poprodejní) služby (servis). Mezi tyto služby lze zahrnout například zabudování a spuštění přístroje, dostupnost náhradních dílů či názorné předvedení výrobku. Propojení těchto dvou parametrů ilustruje obrázek (2), ve kterém lze vidět, že poskytnutí kvalitního produktu a kvalitní služby vedou k obchodnímu úspěchu (Veber a kol, 2010).

#### *Obrázek č. 2 Kvalita produktu a doprovodných služeb*

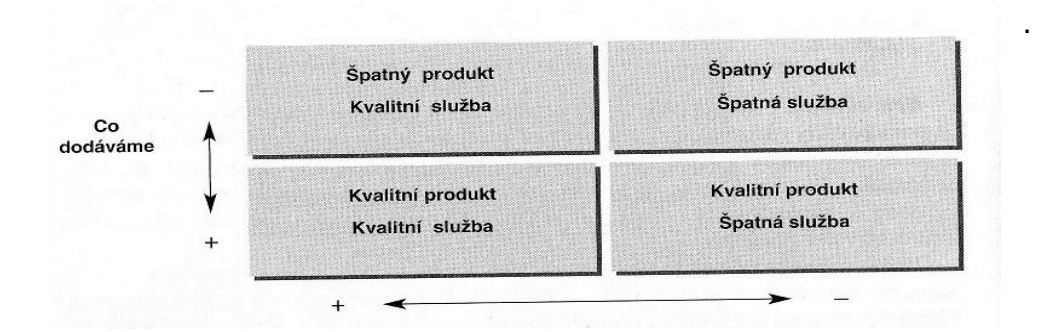

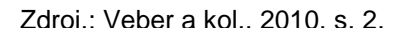

**Stabilita.** Je kladen důraz na stabilitu vyráběných produktů nebo poskytovaných služeb. Zákazníci požadují výrobky stále stejné kvality s jen minimálními odchylkami. Docílení této stability lze pomocí:

- důkladné (100%) výstupní kontroly; ta je ale finančně náročná
- důrazu na kvalitu již během samotné přípravy a následné výroby produktu (Veber a kol., 2010).

### <span id="page-11-0"></span>**1.2 Jakost – kritický faktor úspěšnosti**

Mezi kritické faktory úspěšnosti organizace (firmy) patří jakost, náklady a čas (obr. 3). Všechny tyto faktory jsou zastřešovány znalostí zaměstnanců, jež má dominantní vliv na rozvoj organizace (Nenadál a kol., 2008).

*Obrázek č. 3 Kritické faktory úspěšnosti firmy*

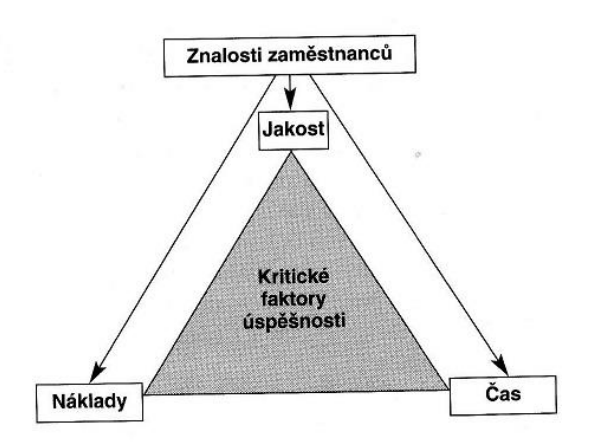

Zdroj: Nenadál a kol., 2008, s. 18.

#### <span id="page-11-1"></span>**1.3 Management jakosti**

Jedná se o soubor koordinovaných činností sloužící vedení organizace k úspěšnému řízení organizace, jenž má vést k maximální spokojenosti a loajalitě zúčastněných stran při optimálním vynaložení zdrojů (Nenadál a kol., 2008). Norma ISO/TS 16949 popisuje systém jakosti a jeho zavedení jako jedno ze strategických rozhodnutí každé organizace, u kterého se musí při jeho zavádění dbát také na vlastnosti dané organizace (ISO/TS 16949). Každý systém managementu jakosti by měl být založen na určitých principech. Principy lze považovat za určitá elementární pravidla, na kterých by kvalitní management jakosti měl stát (Nenadál, 2001).

Principy managementu jakosti (Nenadál a kol., 2008):

- 1. zaměření na zákazníka
- 2. vůdcovství
- 3. zapojení zaměstnanců
- 4. učení se
- 5. flexibilita
- 6. procesní přístup
- 7. systémový přístup k managementu
- 8. neustálé zlepšování
- 9. management na základě faktů
- 10.vzájemně prospěšné vztahy s dodavateli
- 11.společenská odpovědnost.

#### <span id="page-12-0"></span>**1.4 Základní nástroje managementu kvality**

Jedná se o skupinu sedmi nástrojů (grafické, statistické…), které mají nezastupitelnou roli při zlepšování výkonnosti procesů, např. produkce. Všechny nástroje (kontrolní tabulky a záznamníky, histogram, Vývojové diagramy, Paretův diagram, Ishikavův diagram, bodový diagram, statistická regulace procesů; budou představeny níže v této práci podrobněji) tvoří součásti cyklů zlepšování výkonnosti procesů – DMAIC (obr. 4). DMAIC je zkratka pěti cyklů vedoucích ke zlepšení výkonnosti procesů. Základní nástroje managementu jakosti se v rámci těchto cyklů vzájemně prolínají (Nenadál a kol., 2008). Vysvětlení anagramu DMAIC (Nenadál a kol., 2008):

D – Definovat. V první etapě je potřeba definovat proces, který je potřeba změnit (zlepšit). Důležité je také definování zákazníka (a jeho požadavků) a také odhadnutí ekonomických přínosů (jaké budou náklady a následné finanční úspory).

M – Měřit. Ve druhé etapě je potřeba zajistit si dostatečný objem informací o aktuálním procesu (problému).

A – Analyzovat. Ve třetí etapě je potřeba řádně analyzovat současnou situaci a nalézt kořenové příčiny daného stavu.

I – Zlepšovat. V předposlední etapě je důležitý výběr nápravných opatření, stanovení odpovědných osob, příprava plánu realizace opatření, který povede ke zlepšení současného stavu.

C – Kontrolovat. V poslední fázi je potřeba zkontrolovat splnění všech vybraných nápravných opatření a zhodnotit jejich účinnost a dodržet jejich plnění i v budoucnu.

*Obrázek č. 4 Zařazení sedmi základních nástrojů managementu jakosti do fází cyklu DMAIC*

| Fáze                          | Metody                                                                                                    | Fáze                   | Metody                                                                                                    |
|-------------------------------|----------------------------------------------------------------------------------------------------|------------------------|----------------------------------------------------------------------------------------------------|
| Definování<br>(D)             |                                                                                                    | Měření<br>(M)          | Vývojové diagramy<br>Paretův diagram<br>Išikawův diagram<br>٠<br>Kontrolní tabulky a záznamníky<br>• Regulační diagramy          |
| Analýza<br>(A)                | Bodový diagram<br>Paretův diagram<br>٠<br>Išikawův diagram<br>٠                                                  | Zlepšování<br>$\omega$ | • Vývojové diagramy<br>Paretův diagram<br>٠<br>Išikawův diagram<br>٠<br>• Kontrolní tabulky a záznamníky<br>• Regulační diagramy |
| Kontrola<br>a regulace<br>(C) | Bodový diagram<br>Histogram<br>Kontrolní tabulky a záznamníky<br>Paretův diagram<br>٠<br>Regulační diagramy<br>٠ |                        |                                                                                                    |

Zdroj: Nenadál a kol., 2008, s. 299.

#### <span id="page-13-0"></span>**1.4.1 Kontrolní tabulky a záznamníky**

Kontrolní tabulky (obr. 5) a záznamníky slouží k ručnímu sběru a záznamu informací. Jsou nástrojem pro záznamy jednoduchého sčítání položek, rozdělení souboru měření a zobrazení výskytu určitých jevů v procesu. Tabulky a záznamníky se vytvářejí za určitým účelem, proto se musí předem k danému účelu upravit. Formulář musí obsahovat základní informace o původu dat – datum sběru, hodinu sběru, místo, jméno pracovníka provádějícího sběr dat, jakým způsobem se data získávají. Důležité je třídění dat podle předem zvolených hledisek – například typ vady, umístění vady, stroj.

Tabulka nebo záznamník musí být jednoduché (zápis prováděn pomocí čárek či symbolů místo čísel nebo textu) tak, aby ho mohl vyplnit každý pracovník. Formulář musí být přehledně roztříděn podle předem zvolených hledisek. Důležitý je princip stratifikace – přehledně roztřídit jednotlivá data podle zvolených hledisek (druh vady, výskyt vady, na jaké lince byl produkt vyroben, kým, kdy atd.) Dalším principem tvorby dotazníku je princip jednoduchosti a standardizace. Tabulka, potažmo dotazník mají být jednoduché a standardizované, aby se předešlo chybám při jeho vyplňování. Jednoduché proto, aby každý pracovník uměl formulář vyplnit a uměl data z formuláře interpretovat. Standardizované z důvodu zamezení chyb při jeho vyplňování nebo přepisování (Nenadál a kol., 2008).

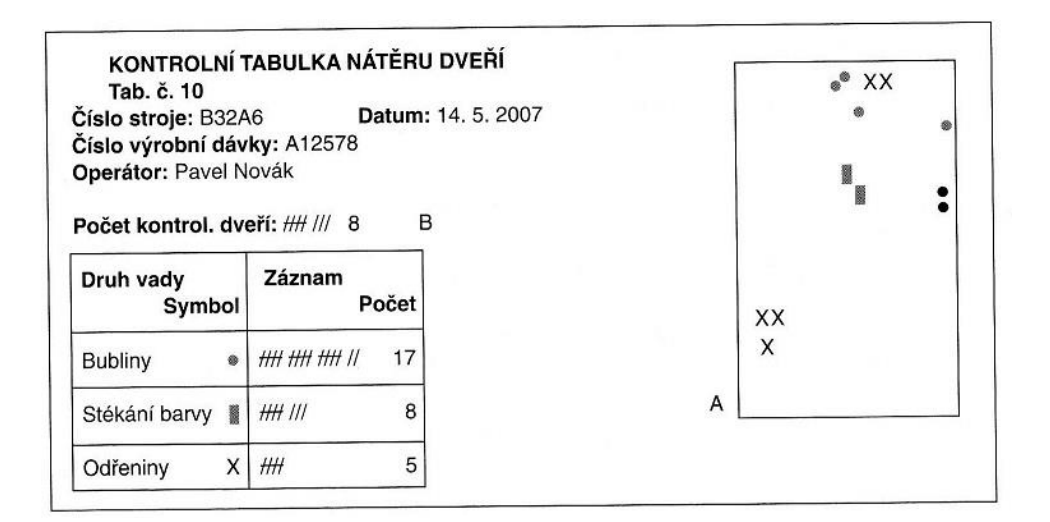

Zdroj: Nenadál a kol., 2008, s. 301.

#### <span id="page-14-0"></span>**1.4.2 Histogram**

Histogram (obr. 6) je grafické zobrazení intervalového rozdělení četností. Histogram je sloupcový graf se sloupci většinou stejné šířky, kde základna jednotlivých sloupců odpovídá šířce třídního intervalu *h* a výška sloupců většinou vyjadřuje četnosti hodnot sledované veličiny (např. Počet vad určitého druhu). Každý interval je definován dolní a horní hranicí Xd a Xh." (Nenadál a kol., 2008, s. 303). Aby mohl být brán histogram jako reprezentativní zobrazení sledované veličiny, je zapotřebí zajistit alespoň 100 měřených hodnot dané veličiny. (Veber a kol., 2010)

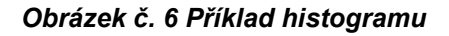

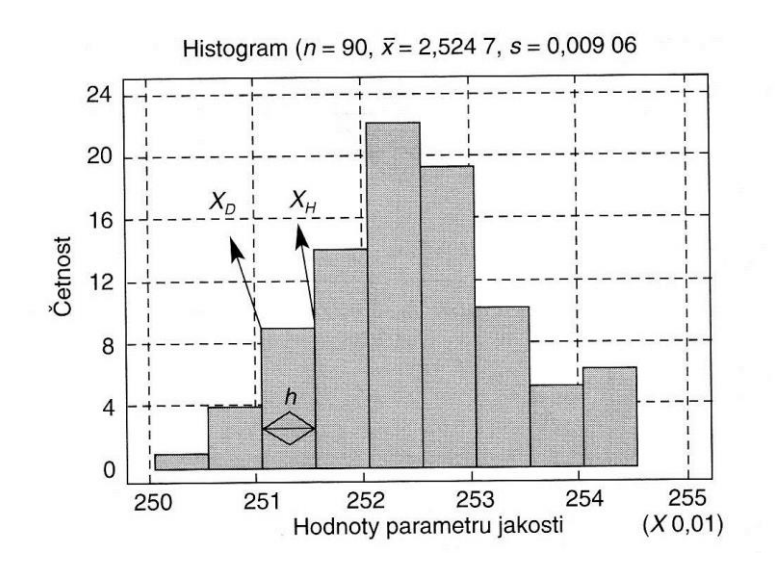

Zdroj: Nenadál a kol., 2008, s. 303.

Histogram se tvoří pomocí sedmi kroků (Nenadál a kol., 2008):

- 1. výpočet rozpětí souboru R
- 2. stanovení počtu a šíře intervalů
- 3. sestavení tabulky četností
- 4. stanovení hranic intervalů
- 5. stanovení středů intervalů
- 6. přiřazení naměřených hodnot do jednotlivých intervalů v tabulce četností pomocí čárkovací metody
- 7. sestrojení vlastního diagramu

## <span id="page-15-0"></span>**1.4.3 Vývojový diagram**

Vývojový diagram (obr. 7) je nástroj sloužící k popisu procesů. Jedná se o grafické zobrazení za účelem snadného pochopení procesů (popisuje jak současný stav, tak i stav ideální) jak pro pracovníky firem, tak pro jejich zákazníky. Pomáhá pochopit provázanost jednotlivých dílčích procesů v rámci podniku mezi odděleními, odhalování potenciálních nedostatků či úzkých míst v procesech (Nenadál a kol., 2008). Využití vývojového diagramu nastává nejčastěji při popisu složitých procesů (Veber a kol., 2010).

Diagram má jeden začátek a jeden konec. Jsou v něm znázorněny jednotlivé kroky procesu tak, jak jdou po sobě. Rozlišujeme tři základní typy vývojových diagramů: Lineární vývojový diagram, vývojový diagram vstup/výstup a integrovaný vývojový diagram (Nenadál a kol., 2008).

*Obrázek č. 7 Integrovaný vývojový diagram*

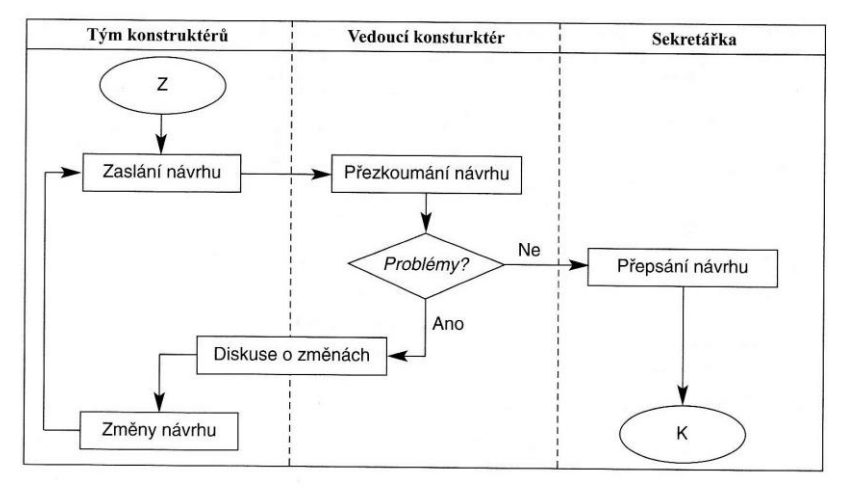

Zdroj: Nenadál a kol., 2008, s. 305.

Při sestavování vývojového diagramu je potřeba se řídit následujícími pravidly (Nenadál a kol., 2008):

- 1. při sestavování vývojového diagramu spolupracovat v týmu
- 2. vhodně formulovat otázky k jednotlivým fázím procesu. Je potřeba se vyhnout otázkám vedoucím k odvedení pozornosti od samotného procesu (otázka proč)
- 3. zajistit, aby byl popis procesu co nejjednodušší, nejkratší a nejpřehlednější
- 4. dodržet pro všechny fáze procesu stejnou jazykovou a stylistickou podobu
- 5. vhodně identifikovat rozhodování
- 6. pokusit se umístit jeden vývojový diagram na jednu stránku tak, aby nedošlo k znepřehlednění
- 7. používat zavedené symboly popisující jednotlivé fáze procesu
- 8. v diagramu použít pouze jeden blok začátku a konce
- 9. zobrazit orientaci v rámci procesu (začátek a konec jednotlivých kroků v procesu)

#### <span id="page-16-0"></span>**1.4.4 Paretův diagram**

Italský sociolog a ekonom Vilfredo Pareto v 19. století konstatoval, že 80 % bohatství je v rukou 20 % obyvatelstva. Toto zjištění aplikoval do oblasti kvality J. M. Jurman (80–95 % problémů s jakostí je způsobeno 5–20 % příčin; srov. též analýza hlavních komponent). J. M. Jurman nazval příčiny způsobující tyto problémy jako "životně důležitou menšinu" (cit. podle Nenadála a kol., 2008). Paretovy diagramy (obr. 8) je možné použít pro určení hlavních příčin problémů. V praxi se využívá Paretových diagramů pro analýzu "zmetkovitosti" ve výrobě, finančních aspektů (ztrát), prostojů ve výrobě, reklamací, problémů s výrobními zařízeními atd.

Pomocí Paretova diagramu jsou organizační složky schopny zaměřit se na nejvýznamnější činitele problémů a efektivně se věnovat k jejich eliminaci.

Při tvorbě Paretova diagramu je potřeba (Nenadál a kol., 2008):

- 1. setřídit faktory způsobující určitý jev sestupně podle hodnot zvoleného ukazatele
- 2. vypočíst absolutní kumulativní četnosti a kumulativní četnosti v %
- 3. sestrojit Paretův diagram vyznačit faktory na osách, zakreslit sloupce, sestrojení Lorenzovy křivky

*Obrázek č. 8 Paretův diagram*

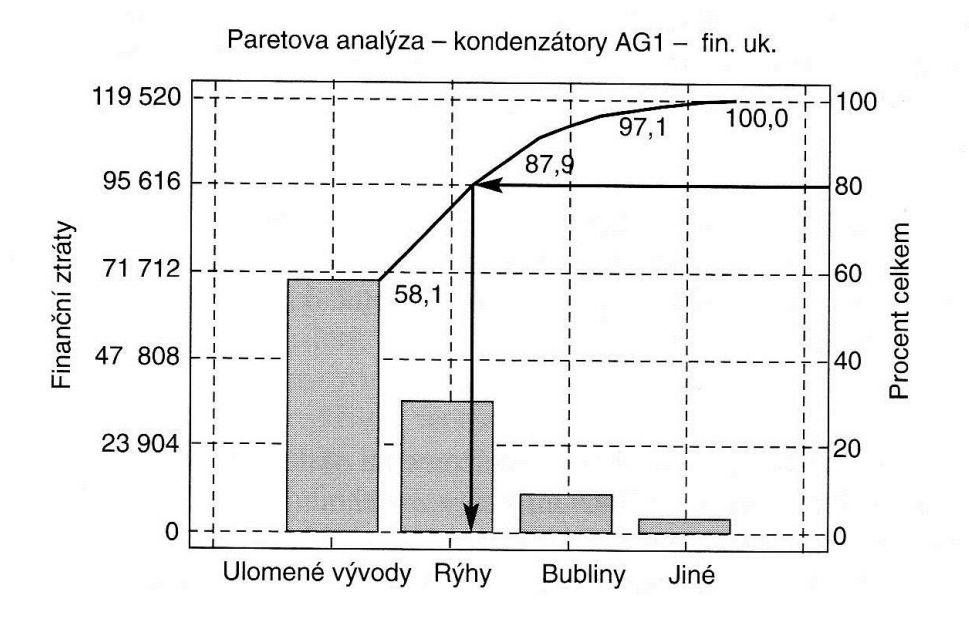

Zdroj: Nenadál a kol., 2008, s. 312.

#### <span id="page-18-0"></span>**1.4.5 Ishikawův diagram**

Ishikawův diagram (diagram rybí kosti, obr. 9) je grafický nástroj sloužící k analýze příčin problémů. Pracuje na základě příčinné souvislosti – každý problém má svou příčinu (či soubor příčin). Díky jeho stavbě je možné rozklíčovat skutečné příčiny problémů a eliminovat tak zaměření na nepodstatné prvky, které může zpomalovat nalezení podstatných příčin problémů (např. ztrát). Ishikawův diagram využívá ve výrobní sféře osm základních skupin příčin problémů. Mezi základní dimenze patří: lidé, metody práce, stroje, materiál, měření, prostředí, management, údržba.

Tvorbu Ishikawova diagramu lze rozdělit do dvou částí a je zapotřebí týmové spolupráce. V první fázi je zapotřebí projít brainstormingem – zvolit vhodný tým účastníků, čas a prostor, určit moderátora brainstormingu a přichystat technické zázemí (papíry, psací potřeby, tabuli, možná i nahrávací zařízení a jiné). Ve druhé fázi je potřeba definovat problém a výstup z jednání. Dále je zapotřebí stanovit základní skupiny příčin. Poté následuje samotný brainstorming, ve kterém jsou všechny nápady zaneseny do diagramu. Po vyčerpání všech nápadů dochází k vyhodnocování nejpravděpodobnějších příčin (Nenadál a kol., 2008).

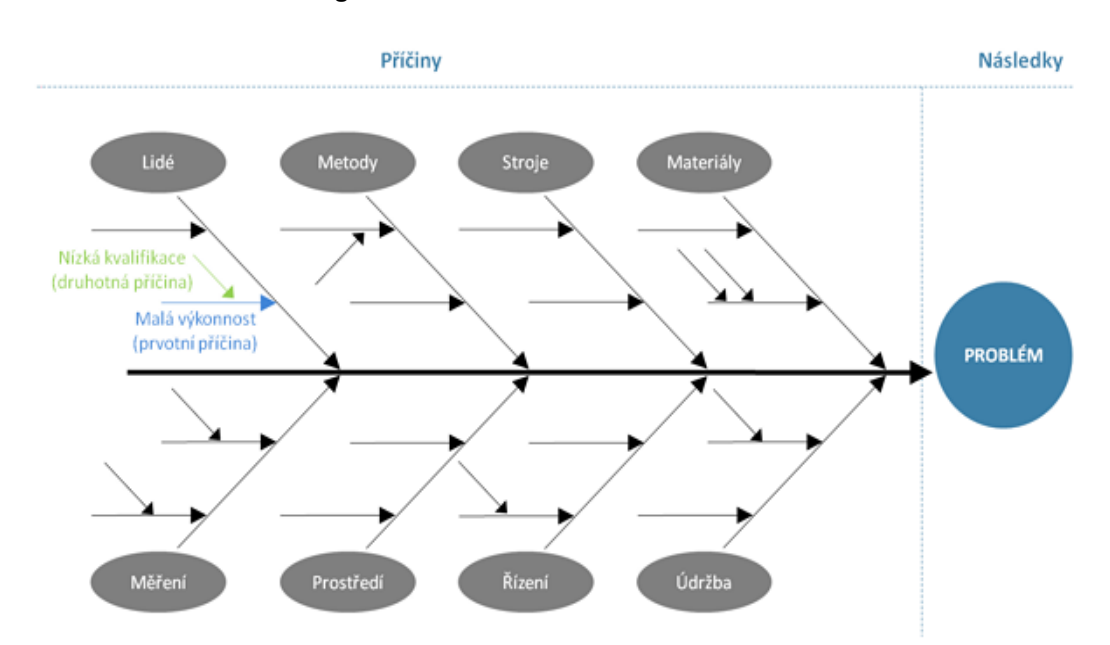

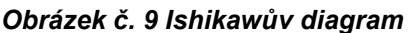

Zdroj: ManagementMania. Dostupné z: *<https://managementmania.com/cs/ishikawuv-diagram>*.

#### <span id="page-19-0"></span>**1.4.6 Bodový diagram**

Bodový diagram (obr. 10) je grafické zobrazení závislosti dvou náhodných proměnných. Tento způsob nám poskytne prvotní informaci o případné existenci stochastické závislosti (volný příčinný vztah závislé proměnné Y a nezávislé proměnné X) (Nenadál a kol., 2008). V bodovém diagramu získáme odpovědi na tři dotazy. Za prvé se dozvíme, zdali naše proměnné jsou závislé či ne. Následně se dozvíme povahu závislosti. Třetí způsob analýzy grafu umožní určit, jaká je závislost mezi proměnnými (silná, slabá) (Jaromír Veber a kol, 2010). Tento způsob se využívá v případech, kdy předepsaný postup při zjišťování jakosti je nákladný nebo zdlouhavý a existuje jiný znak (jednodušší, rychlejší, levnější), který s původním znakem koreluje (Nenadál a kol., 2008).

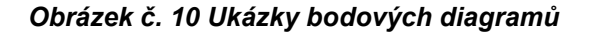

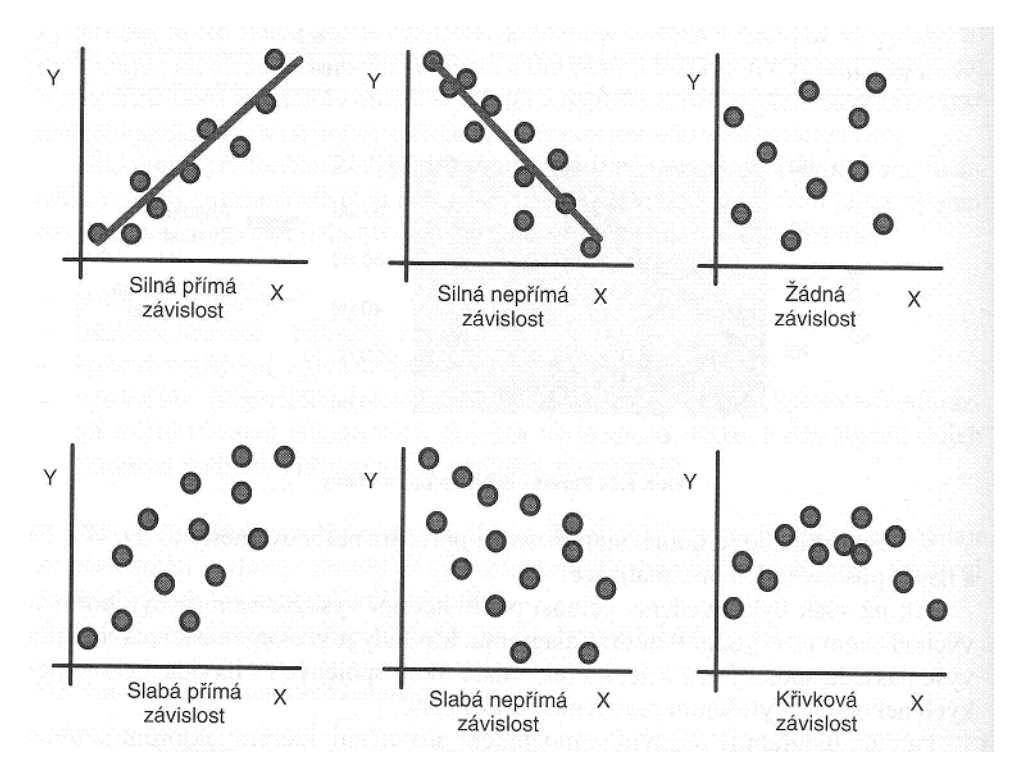

Zdroj: Veber a kol., 2010, s. 274.

#### <span id="page-19-1"></span>**1.4.7 Statistická regulace procesu**

Jedná se o preventivní přístup, jenž je díky včasnému odhalování odchylek od předem stanoveného procesu schopen včas do procesu zasáhnout a udržet tak proces dlouhodobě na stabilní úrovni. Udržení stability procesu je podmíněno důsledným rozborem procesu a pochopením, jak funguje. Jde o pravidelnou

kontrolu založenou na matematicko-statistickém vyhodnocení. I za stálých podmínek je proces ovlivněn mnoha vlivy, které způsobují variabilitu procesu. Vlivy lze rozdělit na náhodné (nálada pracovníka, vibrace stroje) a vymezitelné (pozvolné opotřebení nástroje, poškození nástroje) (Nenadál a kol., 2008).

Statistická regulace procesu se skládá ze čtyř fází (Nenadál a kol., 2008):

- 1. fáze přípravné
- 2. fáze analýzy a zabezpečení statistické stability procesu
- 3. fáze zabezpečení způsobilosti procesu
- 4. fáze vlastní statistické regulace procesu pomocí regulačního diagramu

Primárním nástrojem pro statistickou regulaci je regulační diagram (obr. 11). Regulační diagram graficky zobrazuje variabilitu procesu v průběhu času a je schopný separovat náhodné příčiny od vymezitelných příčin (Nenadál a kol., 2008).

#### *Obrázek č. 11 Ukázky regulačního diagramu*

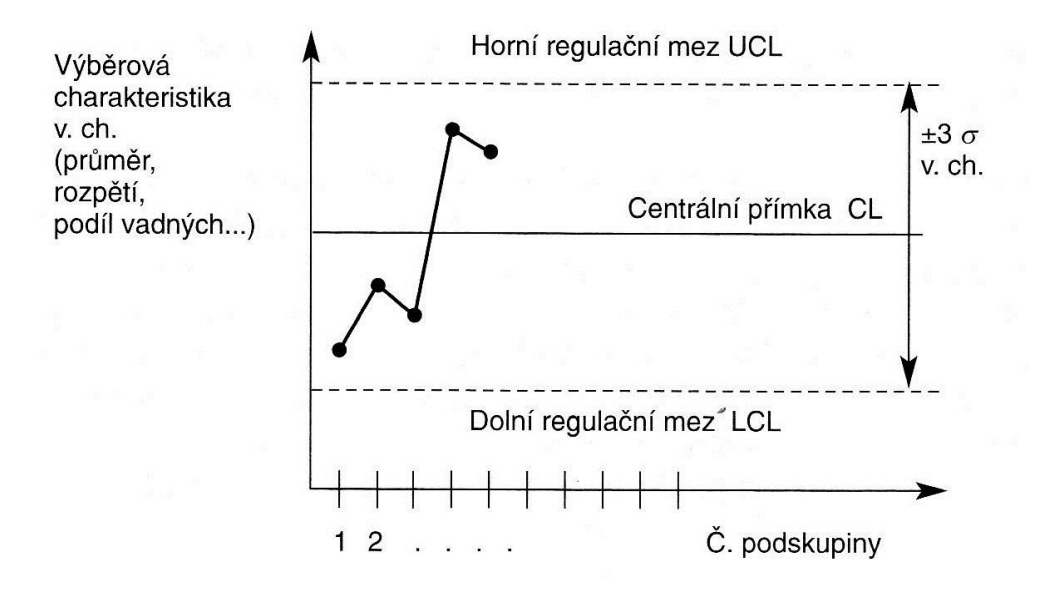

Zdroj: Nenadál a kol., 2008, s. 318.

### <span id="page-21-0"></span>**1.5 Informační systém**

"Informační systém je označení souboru technických prostředků (hardware, software) a dat, které zajišťují udržování a poskytování informací nebo dat jeho uživatelům" (Managementmania, Informační systém). Informační systémy se využívají v dnešní době zejména proto, že papírová forma dokumentů přestává uživatelům vyhovovat z důvodu zvyšující se výroby a objemu archivovaných dat, ve kterých je stále obtížnější se orientovat.

Kvalitní informační systém by měl splňovat pravidla FASMI (Fast Analysis of Shared Multidimensional Information). Informační systém by měl svému uživateli poskytnout data rychle (*Fast*) a musí poskytnout odpovídající analýzy informací (*Analysis*). Systém by měl dovolit informace sdílet napříč odděleními v organizaci – dle přidělených přístupových práv (*Shared*). Informační systém by měl umět analyzovat informace z několika různých pohledů (*Multidimensional*) a poskytnout kvalitní a správné informace (*Information*) (srov. Přibyslavský, 2003).

Po představení nástrojů řízení kvality přejděme ke konkrétnímu příkladu jejich firemní systémové aplikace ve společnosti Benteler Automotive Rumburk.

## <span id="page-22-0"></span>**2 Společnost Benteler**

Firma Benteler je rodinnou firmou, která je v současné době zastoupena Hubertem Bentelerem, který předsedá představenstvu společnosti. Společnost byla založena Carlem Bentelerem v roce 1876 v Bielefeldu v tehdejším Prusku. Jednalo se o železářství. V následujících letech se firma zaměřovala nejen na přeprodej železárenského zboží, ale i na vlastní výrobu produktů a začala operovat i na zahraničních trzích. V současné době firma Benteler zaměstnává okolo 30 000 zaměstnanců ve 170 závodech a obchodních zastoupeních, které má ve 38 státech světa.

Společnost Benteler se zaměřila na tři hlavní odvětví, ve kterých podniká. Prvním a z hlediska příjmů největším odvětvím je divize automotive (v roce 2014 činily příjmy cca 5,9 miliardy EUR). Divize automotive produkuje především bezpečnostní díly pro automobily různých značek. Další divizí je steel/tube (v roce 2014 činily její příjmy cca 1 miliardu EUR), která produkuje a vyvíjí ocelové trubky. Třetí divizí je distribution (příjmy za rok 2014 cca 860 milionů EUR), která se zaobírá prodejem, skladováním a opracováním trubek z nerezové a uhlíkové oceli (Annual Report, 2014).

## <span id="page-22-1"></span>**2.1 Benteler Automotive v ČR**

V České republice se v rámci divize automotive nachází čtyři závody. Závody v České republice jsou součástí regionu North and Eastern Europe (Severní a východní Evropa). Součástí tohoto regionu jsou výrobní závody v České republice, Slovensku, Maďarsku, Rusku a nejnověji také v Dánsku a Norsku.

#### Benteler Chrastava

Chrastavský závod, jenž se rozprostírá na ploše 11 500 m<sup>2</sup> a zaměstnává necelých 900 zaměstnanců, se otevřel v roce 1999. V tomto závodě se využívá technologií tváření za tepla, ohýbání, robotizovaného svařování, katoforezního lakování, mechanického obrábění, řezání. Závod v Chrastavě je rozdělen na dvě části. První část slouží jako výrobní a v druhé části sídlí vedení společnosti pro region Severní a východní Evropy.

#### Benteler Jadlonec nad Nisou

Závod byl otevřen v roce 2005, zabírá necelých 8 000 m<sup>2</sup> a zaměstnává na 300 zaměstnanců. Jablonecký závod je vybaven technologiemi jako je robotizované svařování, mechanické obrábění 3D řezání plazmou a 3D měření.

#### Benteler Stráž nad Nisou

Závod ve Stráži nad Nisou vznikl v roce 1995 jako první závod společnosti Benteler v České republice. Závod se rozkládá na ploše větší než 5 500 m<sup>2</sup>. V tomto závodě pracuje okolo 300 zaměstnanců. Využívají se zde technologie robotizovaného svařování, mechanického obrábění, katoforezního lakování a 3D měření (interní materiály společnosti Benteler).

### <span id="page-23-0"></span>**2.2 Benteler Automotive Rumburk, s. r. o.**

Benteler Automotive otevřel svou pobočku v Rumburku v roce 2005. Pobočka byla vystavěna v západní rumburské průmyslové zóně. V současné době je v rumburské průmyslové zóně Benteler osamocen, žádný jiný výrobní podnik zde nestojí. Rumburský závod je největším závodem v rámci divize automotive v ČR nejen, co se do rozlohy týče (33 000 m<sup>2</sup>), ale i co do počtu zaměstnanců (více než 950). Technologie využívané v rumburském závodě jsou tváření za tepla i studena, řezání plazmou, letování, mechanické obrábění, katoforezního lakování, ostřih za studena, metalografická laboratoř a 3D měření. V Rumburku se vyrábějí nápravy automobilů, centrální trubky, olejové vany, sloupky automobilů a mnoho dalších součástí automobilů z vysokopevnostní oceli a hliníku.

Stavba výrobní haly započala v roce 2004. V roce 2008 byla výrobní hala rozšířena. V roce 2013 byla postavena druhá výrobní hala, která je rozdělena na skladovou a výrobní část (obr. 12).

#### *Obrázek č. 12 Benteler Rumburk – rozvoj závodu*

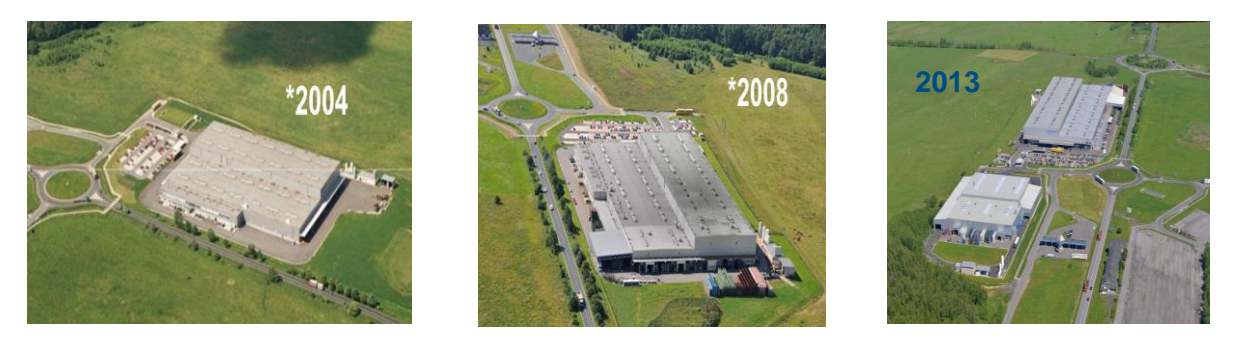

Zdroj: Benteler.

Benteler Automotive Rumburk je držitelem několika ocenění za kvalitu (obr. 13). V roce 2008 obdržel cenu za kvalitu od společnosti Ford, v roce 2010 získal ocenění od společnosti VW, v roce 2012 získal cenu za kvalitu od společnosti Volvo, v roce 2014 od společnosti GM a v roce 2015 ocenění od PSA (interní materiály společnosti Benteler Automotive Rumburk s. r. o.)

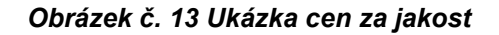

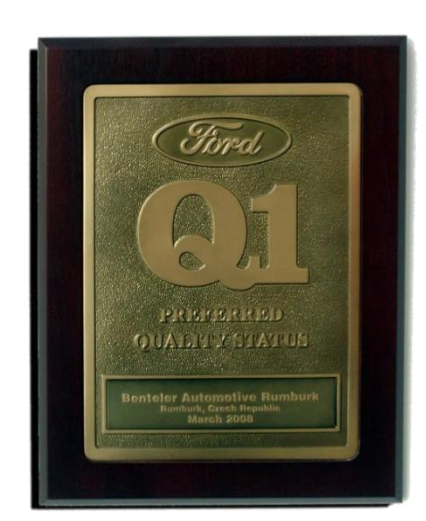

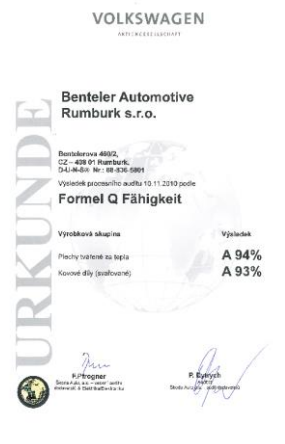

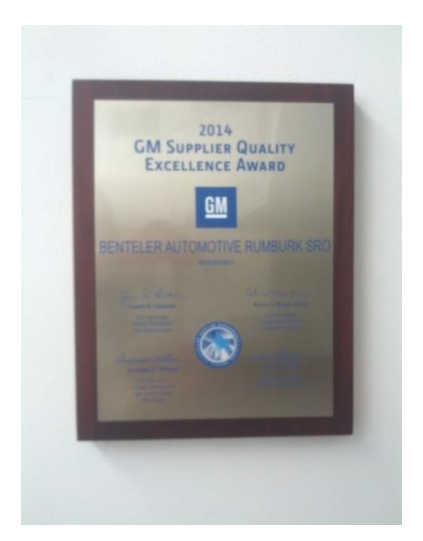

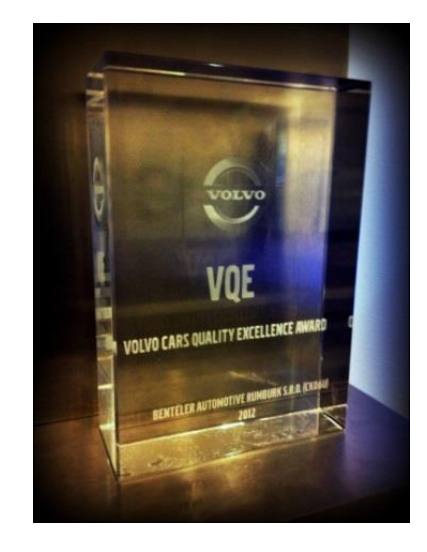

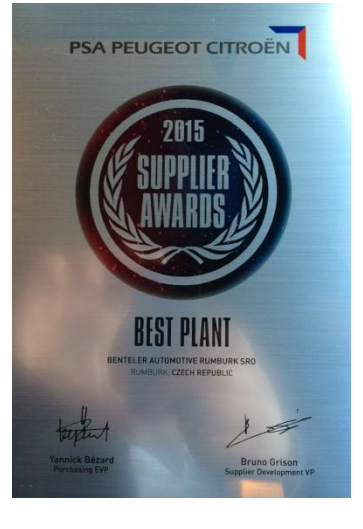

Zdroj: Benteler.

### <span id="page-26-0"></span>**3 Systém SAD**

Systém SAD (Sběr a Analýza Dat) je komplexní databázovou aplikací, která slouží k získávání a analýze dat z oblasti výroby, kvality a logistiky. Systém je schopen získaná data vyhodnocovat sám v grafech a tabulkách, ale umí i data exportovat do programu Microsoft Excel a do specializovaného statistického programu Q-Stat. Systém je také schopný v některých aspektech kooperovat s dalším informačním systémem, konkrétně SAP.

S rozšiřující se výrobou ve společnosti Benteler Automotive Rumburk přestal systém evidence dokumentů v papírové formě vyhovovat. Papírové dokumenty svým objemem začaly zahlcovat pracovníky, bylo potřeba stále více archivačních prostor. Vyhodnocování bylo zdlouhavé a neefektivní, zejména z důvodu nekompletnosti či špatného vyplnění příslušných dokumentů. Jako neefektivní se jevila i forma zpracovávání dat z dokumentů, neboť každý pracovník je musel ručně zadávat do "excelové" tabulky. Práce s těmito typy tabulek byla neadekvátní i z hlediska jejich úprav, kdy úpravu v jedné chvíli mohl provádět vždy jen jeden uživatel. Ostatní uživatelé mohli otevřít pouze kopii dokumentu a tu popřípadě upravovat, což plodilo chyby.

Aplikace SAD vznikla v roce 2008 v rumburském závodě. Na její tvorbě se zpočátku podíleli Tomáš Luft a Pavel Melo. V roce 2009 byl SAD rozšířen i do dalších dvou závodů v rámci divize automotive v České republice – v Chrastavě a Stráži nad Nisou. V roce 2010 byl implementován i do závodu v Jablonci nad Nisou. Z počátku byl vytvořen pomocí programu *Microsoft excel,* ale kvůli požadavkům na rozšíření jednotlivých funkcí se od tohoto způsobu ustoupilo a v roce 2009 se stal SAD plnohodnotnou aplikací s vlastní databází. S rozšiřujícím se regionem došlo i k rozšíření samotného systému SAD i za hranice České republiky – na Slovensko, do Ruska a Maďarska. V zahraničních závodech v rámci regionu Severní a východní Evropa není SAD implementován všude na stejné úrovni. Například v maďarském závodě se využívá pouze jeden modul SADu, konkrétně *Product monitoring* – sledování aktuálního stavu produkce na jednotlivých výrobních zařízeních. V norském a dánském závodě SAD implementován není vůbec – v těchto závodech se připravuje implementace systému MES (interní materiály společnosti Benteler Automotive Rumburk).

27

## <span id="page-27-0"></span>**3.1 Implementace systému SAD v závodech v České republice**

Systém SAD je v současné době využívaný ve všech závodech v rámci divize automotive v České republice na stejné úrovni. Díky tomu, že je SAD vytvořený zaměstnanci společnosti Benteler pro interní potřebu společnosti Benteler, dochází k rychlé interakci mezi vývojáři a koncovými uživateli. To umožňuje rychlejší vývoj, vytváření nových funkcí a upravování stávajících v systému. V praxi tyto úpravy nastávají tak, že vývojář získá podnět od pracovníka k určité změně v systému. Pokud se jedná o drobnou změnu systému, kterou lze aplikovat i na ostatní závody, probíhá tato změna pouze po konzultaci s aplikačním technikem. Jedná-li se o obsáhlejší úpravu systému, která by zabrala vývojářům delší časový úsek (v řádu dnů, týdnů), jsou tyto podněty archivovány a projednávány na pravidelných schůzkách – SAD Board. Schůzky se konají jednou za tři měsíce a účastní se jich vedoucí IT, aplikační technik, SAD Key user (člověk, jenž je zodpovědný za komunikaci a sběr požadavků na úpravu systému), manager kvality pro region a další pracovníci – například manager výroby.

## <span id="page-27-1"></span>**3.2 Systém SAD ve společnosti Benteler Automotive Rumburk**

V rámci rozsahu celého systému SAD, jejž využívají oddělení napříč společností Benteler, a omezeného rozsahu této bakalářské práce budou představeny pouze moduly a podmoduly, které využívají technici kvality ve společnosti Benteler.

### <span id="page-27-2"></span>**3.2.1 Production Monitoring**

Tento modul je využíván nejenom techniky kvality, ale například vedoucími projektů a mistry. *Production monitoring* slouží ke sledování aktuálního stavu výroby na jednotlivých výrobních zařízeních, které jsou ve výrobním závodě a jejichž hardwarové a softwarové nastavení umožňuje propojení se systémem SAD. Díky Production Monitoringu lze zjistit, které produkty se na jednotlivých zařízeních vyrábějí a zdali pracovníci na těchto zařízení plní normy. Díky tomuto modulu získá technik kvality rychlý přehled o aktuální situaci a je schopen si náhodně zkontrolovat výrobu těch produktů, za které je odpovědný přímo ve výrobě, aniž by šel "naslepo".

*Obrázek č. 14 Ukázka Produktion Monitoring*

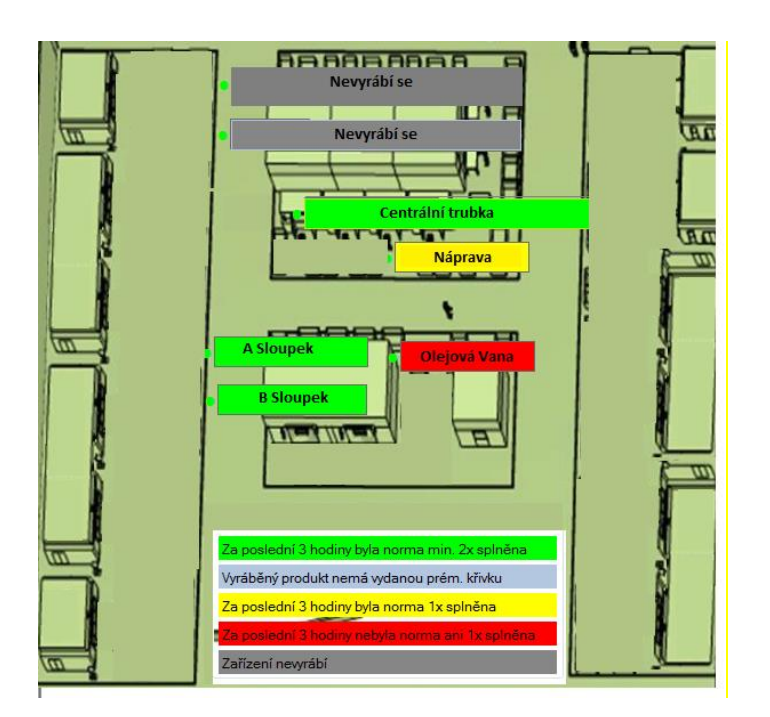

Zdroj: Benteler.

#### <span id="page-28-0"></span>**3.2.2 Blokace**

Blokace jsou dalším nezbytným modulem pro technika kvality či projektového vedoucího. V tomto modulu jsou zaznamenána veškerá zablokování dílů nebo výrobních dávek, u kterých je podezření, že mají odchylky od požadavků zákazníka. Toto zablokování výroby většinou provádí odpovědný pracovník přímo ve výrobě. Po vytvoření blokace jsou díly označeny a umístěny na místo k tomu určené. Po odeslání blokace do systému dostanou odpovědní pracovníci (technik kvality, vedoucí projektu) informaci do emailu; kde se jim zobrazí, o jaký produkt se jedná, k jakému problému došlo, na kterém výrobním zařízení, kdo blokaci vytvořil, kdy ji vytvořil a dokdy je nutno danou blokaci vyřídit.

Po zhodnocení dílů a případných zkušebních testech technik kvality rozhodne o budoucnosti blokovaných dílů. Díly může nechat sešrotovat, uvolnit zpět do výroby nebo přepracovat. Dále napíše komentář k blokaci a vybere vhodného projektového vedoucího, pokud problém na dílech vznikl v předchozích krocích výroby, než ve kterém byl objeven – neboť ve standardním nastavení je vždy uveden projektový vedoucí, který je nadřízeným pracovníka, který blokaci provedl. U každé blokace je zobrazená potenciální cena dílů/šrotu. Aby byla blokace řádně

vyřízena, musí technik kvality označit políčko "uvolnit" v SAPu (kvůli stavu zásob, finančním analýzám atp.). Blokaci dovyplní i projektový vedoucí, který má za úkol najít příčinu problému a navrhnout nápravné opatření.

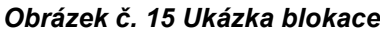

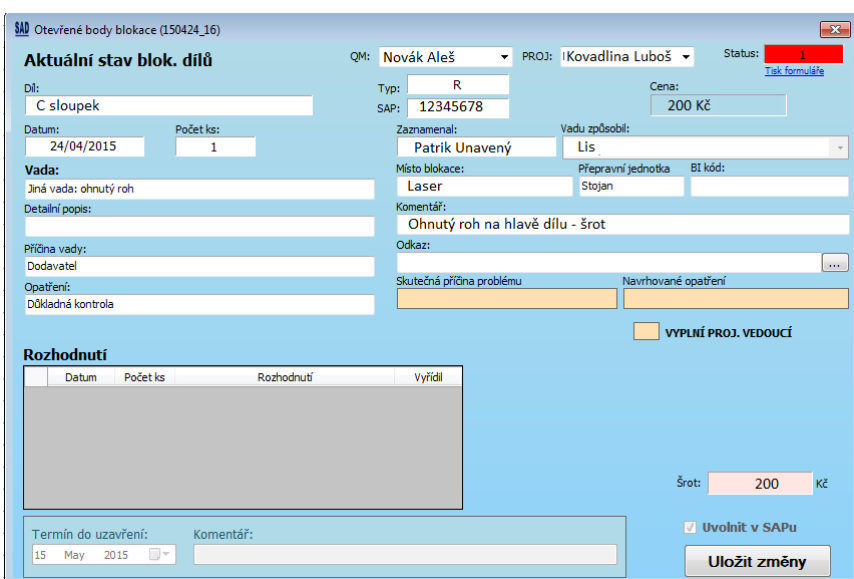

Zdroj: Benteler.

### <span id="page-29-0"></span>**3.2.3 Šrot, nekvalita**

U každého výrobního stroje lze zjistit náklady na nekvalitu za určité časové období, které si uživatel sám zvolí (obr. 16). Po zadání příkazu systém zobrazí potřebná data. Uživatel z počátku vidí pouze počet vyšrotovaných kusů. Následným "rozbalováním" těchto informací je schopen zjistit počty šrotovitosti u jednotlivých produktů a dokonce zjistit i náklady spojené s touto nekvalitou. Tento podmodul slouží k rychlému a přehlednému zjištění nákladů na nekvalitu za účelem případného zaměření se na produkty s nepřijatelně vysokými náklady na nekvalitu.

*Obrázek č. 16 Ukázka šrotovitosti a nekvality*

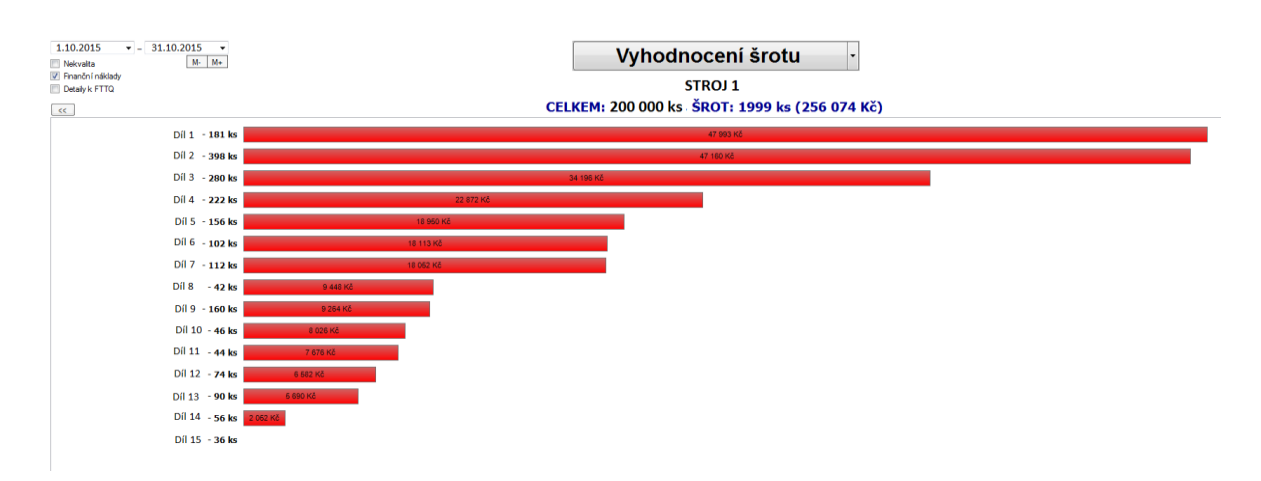

Zdroj: Benteler.

### <span id="page-30-0"></span>**3.2.4 Měřící protokoly**

Díly, které prošly 3D měřením v měřící laboratoři, mají vlastní výsledky měřících protokolů (obr. 17), jejichž výsledky jsou exportovány do systému SAD. Každý technik kvality odpovědný za produkt tyto protokoly vyhodnotí. V případě, že měření vykáže určité odchylky mimo specifikace, jsou v tomto modulu takové výsledky zobrazené. Technik kvality může vytvořit akční plán vedoucí k odstranění odchylek. Technik kvality může měřené díly uvolnit nebo zablokovat.

#### *Obrázek č. 17 Ukázka měřících protokolů*

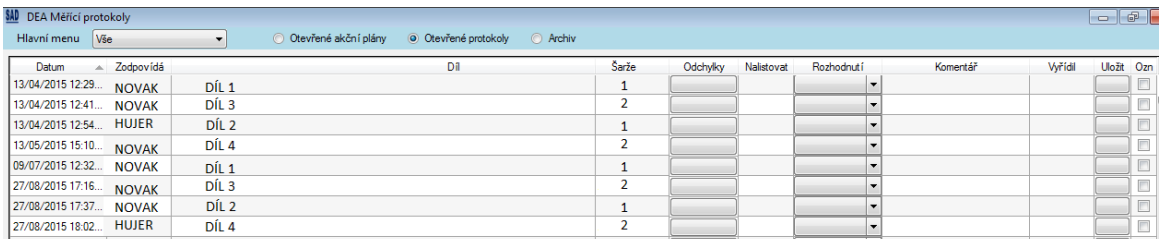

Zdroj: Benteler.

#### <span id="page-30-1"></span>**3.2.5 Destrukční zkoušky**

Modul destrukčních zkoušek se využívá pro průběžnou kontrolu předem definovaných znaků výrobku. V praxi jsou v určitých intervalech dodávány díly na oddělení destrukcí, které provede zkoušky na dílech. Na destrukčních zkouškách se například provádí trhací zkoušky matic, průvlaků, pevnost svarů, zkouška tvrdosti, tažnosti a dalších. Výsledky jednotlivých zkoušek jsou zobrazené v SADu

(obr. 18) a lze je snadným způsobem hodnotit – výsledky, které splňují požadavky, jsou zobrazené zeleně. Případné výsledky, které nesplňují požadavky, jsou zobrazeny červeně.

Nutno podotknout, že společnost Benteler si v mnoha případech stanovuje své požadavky přísněji, než jsou požadavky zákazníka. Pokud destrukční zkoušky vykazují výsledky, které jsou pod interními požadavky společnosti, ale stále jsou vyšší než požadavky zákazníka, jsou tyto výsledky zobrazené žlutou barvou. Tento model umožňuje získaná data pro další zpracování a vyhodnocování export do statistického softwaru Q-stat.

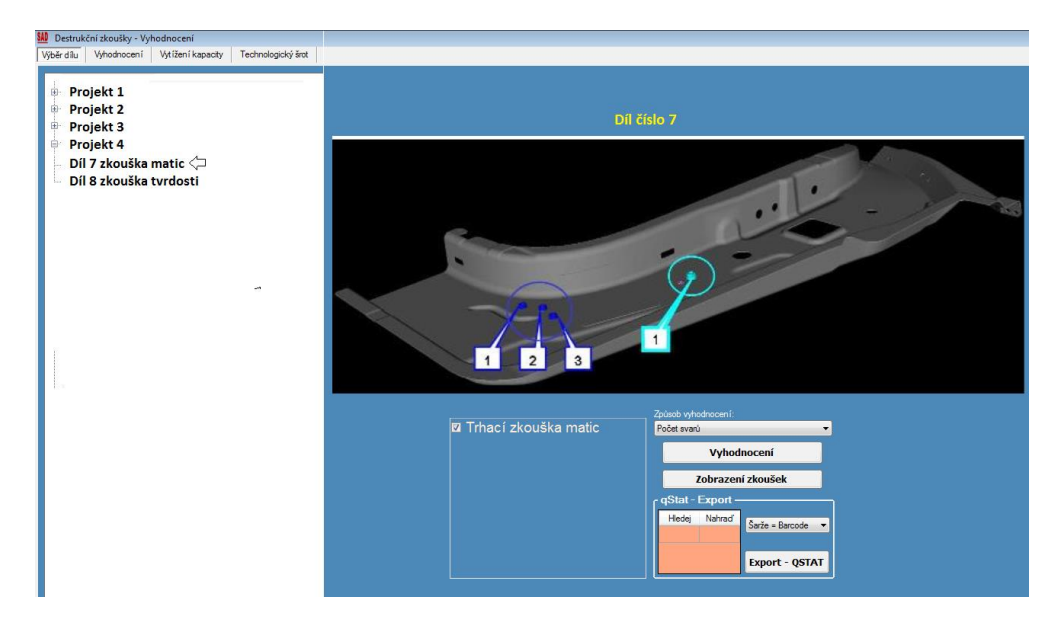

*Obrázek č. 18 Ukázka zobrazení výsledků destrukčních zkoušek*

Zdroj: Benteler.

### <span id="page-31-0"></span>**3.2.6 Nastavení SAD**

Na každém výrobním zařízení nebo souboru zařízení lze vstoupit do modulu Nastavení SAD. Uživatel může v tomto modulu vytvářet či spravovat díly, které jsou na výrobním zařízení vyráběny. Může k jednotlivým dílům nastavit základní informace (například jestli se jedná o párové díly, číslo v systému SAP, zdali se vyrábí na více paletách). Je schopen k dílům přiřadit existující kontrolní plány nebo vytvořit nové či stávající modifikovat a reagovat tak na případné změny. Uživatel je také schopný přiřadit úkony, které jsou součástí zajištění stability v procesu pro výrobní pracovníky – například zanesení výsledků průběžných kontrol pracoviště do systému. Technik kvality může vytvořit katalog vad, který vloží do systému,

a umožní tak například pracovníkům ve výrobě lepší přehled o výskytu možných vad, na které si mají dát pozor. Tento modul je také velmi důležitý pro projektové vedoucí, kteří zadávají další informace k dílům (například nastavení směnových listů).

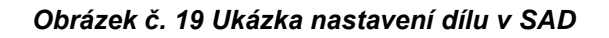

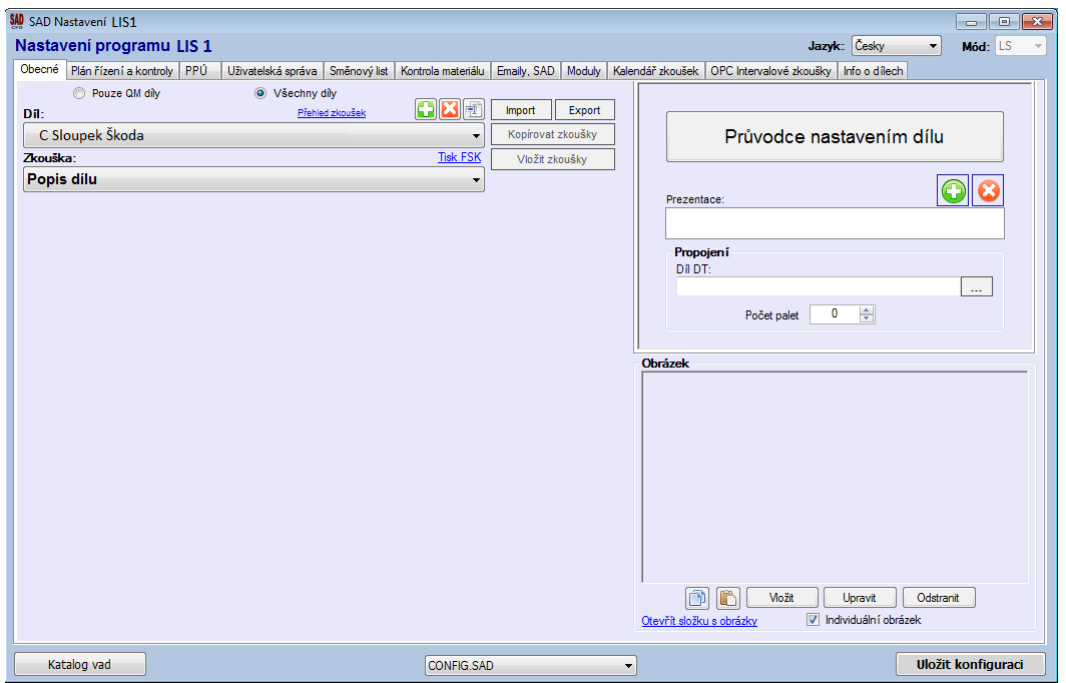

Zdroj: Benteler.

## <span id="page-33-0"></span>**4 Zhodnocení a návrh na zlepšení**

SAD je kvalitním systémem poskytujícím relevantní data z oblasti výroby, kvality, logistiky, financí a dalších. Jedná se o interní informační systém vybudovaný bez použití externích zdrojů za účelem usnadnění práce pro pracovníky společnosti Benteler. Díky všem těmto aspektům je systém dobrým řešením pro společnost, neboť dokáže v relativně krátkém časovém úseku reagovat na podněty pracovníků k jeho změnám. Nespornou výhodou je také 100% costumizace, tedy že se nejedná o systém z nabídky externích společností.

Systém má i přes své nesporné silné stránky též nevýhody. Díky neustálému vývoji systému a jeho obsáhlosti neexistuje žádný podrobný a aktualizovaný komplexní návod, se kterým by mohl běžný uživatel (ať už začátečník nebo pokročilý) pracovat. V praxi práce v systému vypadá tak, že uživatel používající určité moduly zná jen tyto moduly, pokud ale potřebuje využít jiných modulů, které používá poprvé, musí spoléhat na intuitivnost systému či na kolegy, kteří mají s těmito konkrétními moduly nějakou zkušenost, nebo na síťových discích vyhledávat prezentace s návody.

V SADu, který využívá společnost Benteler Automotive Rumburk, není Production Monitoring na všech výrobních zařízeních. Production Monitoring chybí na některých laserech, neboť nedošlo k dohodě ohledně zásahu do PLC jednotek na laserech mezi společností Benteler Automotive Rumburk a výrobcem laserů.

Jako návrh zlepšení lze považovat vytvoření komplexního návodu například ve formě příručky, nebo u jednotlivých modulů nabídnout možnost nápovědy.

## <span id="page-33-1"></span>**4.1 Analýza vybraných nedostatků a nápravná opatření**

Pokud technik kvality využívá modulu nastavení SAD – provádí úpravu kontrolního plánu (například na lisu Fagor 1000t studené lisovny) – žádný jiný uživatel nemůže provádět úpravu jiných kontrolních plánů na celé studené lisovně (ukázka na obr. 20). V tomto případě systém umožňuje vstup pro úpravu nebo tvorbu kontrolních plánů pouze pro jednoho uživatele. Toto omezení slouží jako ochrana před případným vzájemným přepisováním stejného dokumentu ve stejnou chvíli dvěma nebo více uživateli. Z pohledu autora bakalářské práce se jedná o příliš široké omezení, neboť při správě jednoho kontrolního plánu jedním uživatelem jsou zablokovány pro úpravu všechny kontrolní plány, které jsou v SADu přiřazeny pro studenou lisovnu (všechny lisy studené lisovny). Vzhledem k širokému portfoliu produktů může toto nastavení způsobovat zpomalení úpravy kontrolních plánů a potažmo techniků kvality.

Jako návrh na zlepšení se jeví zúžení oblasti, která je zablokovaná pro případnou duplicitní úpravu. Jako optimální řešení se jeví pouze zablokovat pro úpravu více uživateli pouze konkrétní kontrolní plán, který je v danou chvíli spravován jiným uživatelem (technikem kvality).

#### *Obrázek č. 20 Ukázka blokování možnosti administrace kontrolních plánů v daném případě*

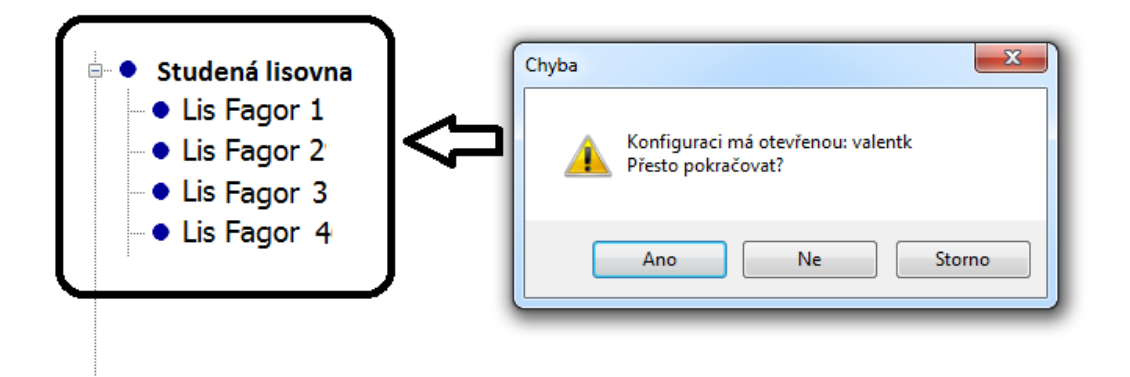

#### Zdroj: Benteler.

Na obrázku č. 20 je znázorněn současný stav. Na studené lisovně jsou čtyři lisy Fagor. Uživatel upravuje pouze jeden kontrolní plán na jednom lisu, ale systém zablokoval přístup ke správě všech kontrolních plánů na celé studené lisovně. Systém umožní ostatním uživatelům pouze přístup k obsahu, nikoli k jeho administraci, neboť administraci provádí jiný uživatel.

*Obrázek č. 21 Ilustrace inovace: blokování jen právě administrovaného kontrolního plánu v daném pracovišti*

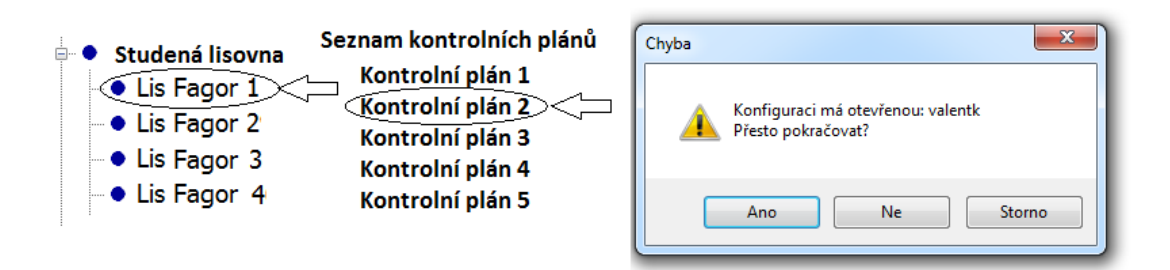

Zdroj: Benteler, tato práce.

Na obrázku č. 21 je znázorněn stav po uvedení inovace systému do provozu. Uživatel si vybral na lisu Fagor 1 Kontrolní plán číslo 2, který hodlá upravit. Pokud by chtěl ve stejné době upravovat tento kontrolní plán jiný uživatel, systém mu to neumožní. Co ale systém umožní, je administrace ostatních kontrolních plánů nejen na lisu Fagor 1 ale na celé studené lisovně.

Dalším nedostatkem systému SAD je z pohledu autora absence kompletního seznamu kontrolních plánů, které se vztahují k jednotlivým projektům (produktům) napříč výrobou v závodě, a to i tehdy, když se jedná o systémovou změnu kontrolních plánů, kterou je nutné implementovat do všech kontrolních plánů v jednotlivých fázích výroby na příslušných operacích. Například pokud se jedná o výrobu dílu, který prochází studenou lisovnou, teplou lisovnou, laserováním nebo svařováním, musí technik kvality vyhledávat kontrolní plány v systému SAD postupně. Nejprve musí přejít do modulu Nastavení SAD u studené lisovny a kontrolní plán upravit. Stejným způsobem musí postupovat i u dalších výrobních linek (srov. Obr. 22). Tento způsob vyhledávání a úpravy kontrolních plánů je zdlouhavý a zvyšuje riziko vynechání některého kontrolního plánu, který se musí upravit.

Jako návrh na zlepšení se jeví vytvoření kompletního seznamu kontrolních plánů pro jednotlivé projekty, ve kterém by si uživatel vyhledal daný projekt, a systém SAD by následně automaticky vybral všechny kontrolní plány přiřazené k projektu. Toto rozšíření systému by urychlilo spravování kontrolních plánů v případě nutnosti upravit všechny kontrolní plány na projektu a nijak by nezasáhlo do současného

systému rozdělení kontrolních plánů. Rozšíření by fungovalo jen jako doplněk k současnému stavu.

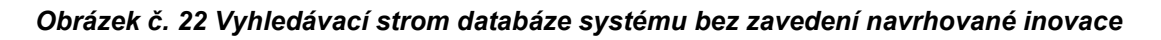

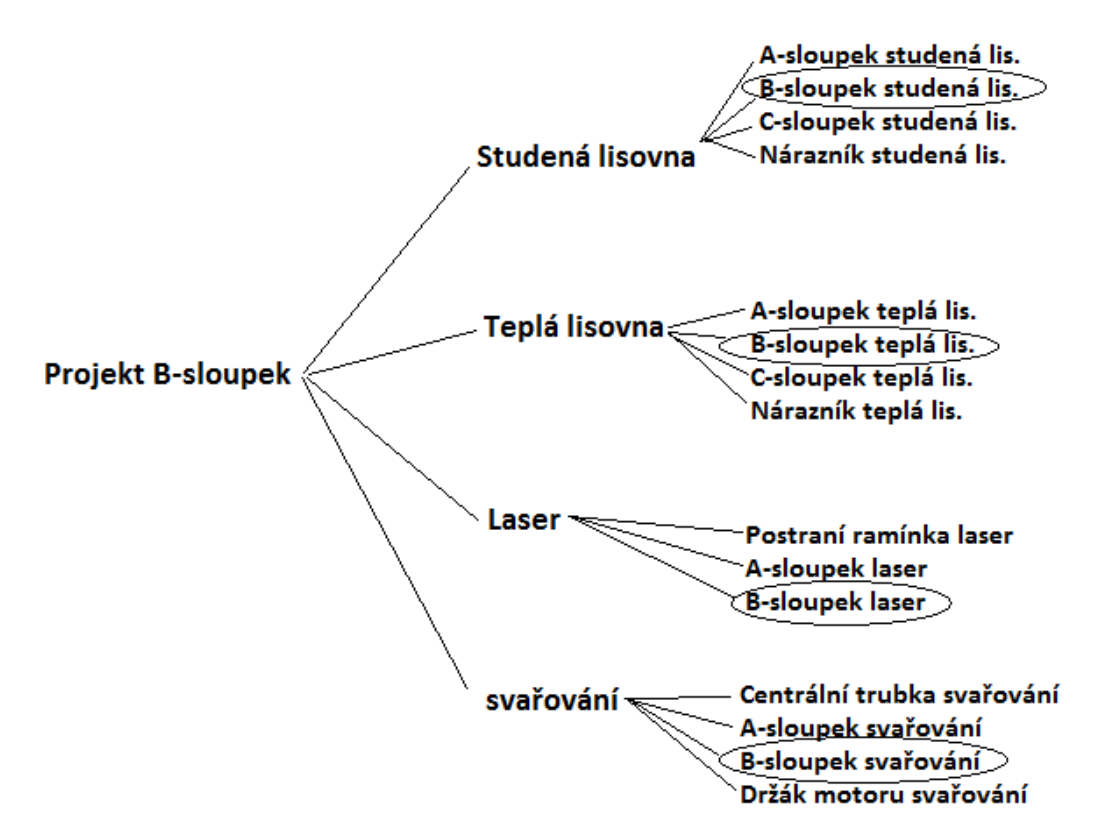

#### Zdroj: Benteler.

Na obrázku vidíme současný stav: pokud chce technik kvality provést změnu na všech kontrolních plánech na daném projektu, musí vyhledávat kontrolní plány jeden po jednom v jednotlivých krocích výroby. Na obrázku je ukázán příklad Projektu B-sloupek. Jeho výroba probíhá nejprve na studené lisovně, poté na teplé, laseru a svařování. Aby mohl změnit všechny kontrolní plány na projektu, musí technik kvality vyhledat ručně kontrolní plán jeden po druhém.

#### *Obrázek č. 23 Inovace vložením funkce výběru kontrolních plánů projektu do systému*

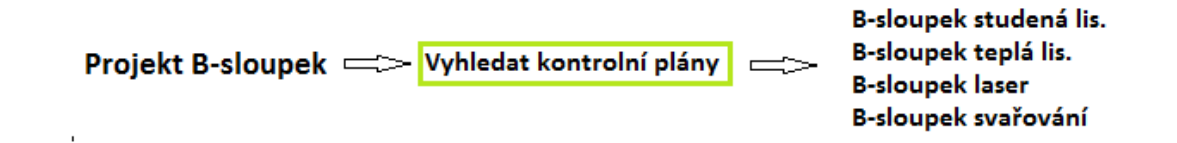

#### Zdroj: Benteler, tato práce.

Návrh řešení ilustrované na obr. č. 23 ukazuje potenciál vložení funkce "Vyhledat kontrolní plány projektu" do systému pro urychlení jeho administrace technikem kvality. Technik kvality by si vybral projekt a poté zadal příkaz k vyhledání kontrolních plánů, které jsou k danému projektu přiřazené. Následně by jeden po druhém administroval a upravil. V takovém případě by pro něj odpadlo vyhledávání jednotlivých kontrolních plánů v rámci konkrétního projektu, které váže rizika chybovosti lidského faktoru.

Jako další z problémů systému SAD v závodě v Rumburku se jeví neaktuálnost informací uvedených v databázi zodpovědných pracovníků. Například pokud pracovník na výrobní lince vystaví blokaci dílů a vyplní blokační list, systém SAD automaticky vyplní informace o odpovědných osobách – čerpá z databáze. Jelikož tato databáze je zastaralá a odpovědná osoba již není aktuální, musí v tomto případě technik kvality při vyplňování rozhodnutí o blokaci ručně upravovat odpovědnou osobu – vedoucího projektu – tak, aby byla blokace formálně v pořádku. Toto ruční vyplňováni odpovědné osoby je zdržením technika kvality v jeho práci.

Navrhované opatření spočívá v důkladné revizi odpovědných osob na všech vyráběných produktech v závodu a aktualizaci dat v databázi systému.

Všechna uvedená nápravná opatření systému jsou zatím ve stavu hypotézy a pro jejich případné zavedení navrhuje autor práce měsíční pilotní období na uzavřeném projektu. Teprve po vyhodnocení pilotáže by bylo možné inovaci uvést do ostrého provozu podniku. Poslední navrhované opatření by mohlo být uvedeno do ostrého provozu ihned.

38

## <span id="page-38-0"></span>**5 Závěr**

Cílem bakalářské práce bylo v teoretické části seznámit čtenáře s původem, podstatou kvality a managementu kvality a popsat základní nástroje managementu kvality vedoucí ke zlepšení výkonnosti procesů. Čtenář byl seznámen s DMAIC cyklem pracujícím se základními nástroji managementu. Čtenář byl také uveden do úvodu podnikových informačních systémů.

Praktická část byla věnována společnosti Benteler. Čtenář byl seznámen s historií společnosti – od jejího samotného vzniku jako malé rodinné firmy přeprodávající železárenské zboží až do dnešní doby, kdy se firma stala výrazným hráčem na poli dodavatelů pro automobilový průmysl. Čtenář se také dozvěděl o třech hlavních divizích podnikání společnosti. Podrobněji byly popsány závody divize automotive na území České republiky a zvláštní pozornost byla věnována závodu v Rumburku, kde autor bakalářské práce absolvoval několikaletou praxi během studia a následně získal pracovní pozici v oddělení kvality. V této části nebyla popsána pouze historie závodu a jeho vybavení, ale také jeho úspěchy v oblasti kvality.

Druhá část praktické části bakalářské práce byla věnována představení systému SAD a jeho historii. Čtenář se dočetl, že SAD je čistě firemním systémem vytvořeným zaměstnanci společnosti Benteler pro zaměstnance společnosti Benteler. Vzhledem k rozsahu bakalářské práce a rozsahu systému SAD se autor zaměřil na popis modulů, které ve svém pracovním zařazení každodenně používá. Autor popsal moduly systému – Production Monitoring, modul Blokace, Nastavení SAD, Šrotovitost, Destrukční zkoušky a Měrové protokoly. Samotný závěr praktické části je věnován popisu nedostatků systému, které z pohledu autora znesnadňují a zpomalují práci uživatelům se systémem SAD.

Autor navrhl nápravná opatření k jednotlivým nedostatkům. Jedná se o drobné úpravy založené na udržování aktuálnosti zdrojů, ze kterých systém SAD čerpá, až po úpravy některých funkcí systému, které by si vyžádaly spolupráci s vývojářem systému s nutností pilotáže na vybraných projektech, aby se eliminovaly případné problémy. Zejména se jedná o vytvoření kompletního seznamu kontrolních plánů podle jednotlivých projektů za účelem snadnější úpravy kontrolních plánů a změny omezení úprav kontrolních plánů tak, aby v jeden okamžik mohl být upravován jeden kontrolní plán jedním uživatelem a nedošlo by k zablokování možnosti úprav

ostatních kontrolních plánů, které jsou na stejné výrobní lince jako upravovaný kontrolní plán.

Jako jeden z hlavních nedostatků systému uvedl autor neexistenci podrobného návodu pro všechny moduly, které nabízí systém, a neaktuálnost dat v databázi v některých modulech systému, které vedou ke zpomalení pracovníků společnosti Benteler. Z celkového pohledu hodnotí autor této práce systém SAD jako kvalitní, zejména z důvodu objemu dat, které je schopen zpracovávat, a možné rychlé změny v systému, neboť se jedná o interní systém vytvořený zaměstnanci společnosti Benteler pro zaměstnance společnosti Benteler.

## <span id="page-40-0"></span>**Seznam literatury**

Chaloupka, Jiří. *Jednoduše kvalita*. Praha: Jiří Chaloupka, 110 s. ISBN 978-80-254- 1346-3

*ISO/TS 16949./Systémy managementu kvality - zvláštní požadavky na používání ISO* 9001:2008. Praha: Česká společnost pro jakost, 2009. 128 s. ISBN 978-80-02- 2176-6.

Nenadál, Jaroslav. *Měření v systémech managementu jakosti*. Praha: Management Press, 2004. 335 s. ISBN 80-7261-110-0.

Nenadál, Jaroslav – Noskievičová, Darja. *Moderní management jakosti./Principy, postupy, metody*. Praha: Management Press, 2008. 377 s. ISBN 978-80-7261-186- 7.

Nespecifikované interní materiály společnosti Benteler Automotive Rumburk, s. r. o.

*Norma ČSN EN ISO 9000. Systémy managementu kvality – Základní principy a slovník*. Praha, ČNI, 2006.

Veber, Jaromír. *Management kvality, environmentu a bezpečnosti práce*./2. aktualizované vydání. Praha: Management Press, 2010. 359 s. ISBN 978-80-7261- 210-9.

#### **internetové zdroje**

Benteler, Annual report [online]. cop 2015 [cit. 2015-25-12]. Dostupné z: [<http://annualreport2014.benteler.com/ >](http://annualreport2014.benteler.com/)

Managementmania, Informační systém [online]. cop 2015 [cit. 2016-26-01]. Dostupné z: [<https://managementmania.com/cs/informacni-system >](https://managementmania.com/cs/informacni-system)

Managementmania, Ischikawův diagram [online]. cop 2015 [cit. 2016-24-01]. Dostupné z: [<https://managementmania.com/cs/ishikawuv-diagram >](https://managementmania.com/cs/ishikawuv-diagram)

Managementmania, Kvalita (jakost) [online]. cop 2013 [cit. 2016-04-01]. Dostupné z: [<https://managementmania.com/cs/kvalita-jakost >](https://managementmania.com/cs/kvalita-jakost)

Přibyslavský, Jiří. Máte kvalitní manažerský informační systém? IT SYSTEM 10/2003 [online]. cop 2003 [cit. 2016-04-01]. Dostupné z: [<http://www.systemonline.cz/clanky/mate-kvalitni-manazersky-informacni](http://www.systemonline.cz/clanky/mate-kvalitni-manazersky-informacni-system.htm)[system.htm](http://www.systemonline.cz/clanky/mate-kvalitni-manazersky-informacni-system.htm) >

## <span id="page-41-0"></span>**Seznam obrázků a tabulek**

## **Seznam obrázků**

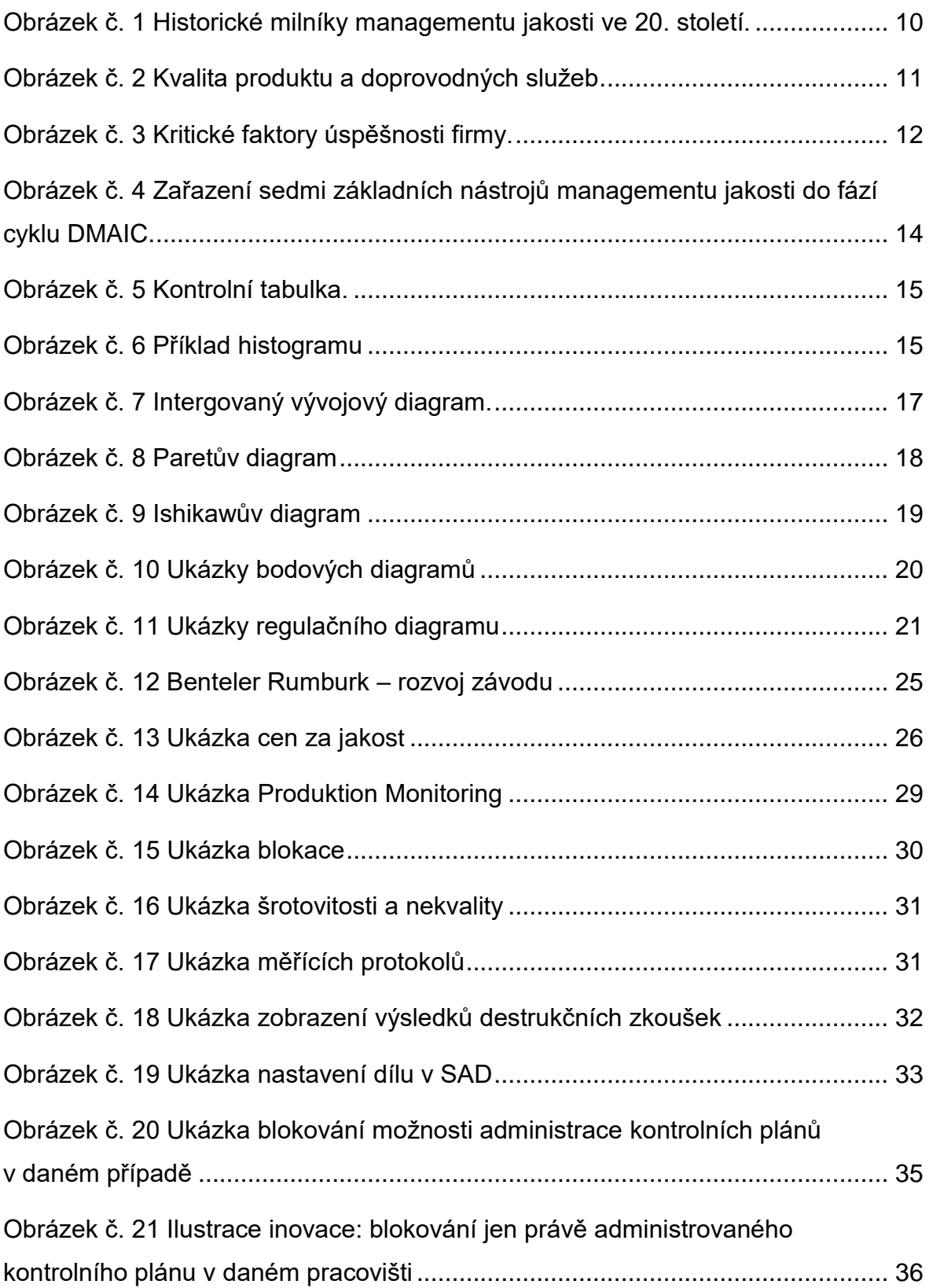

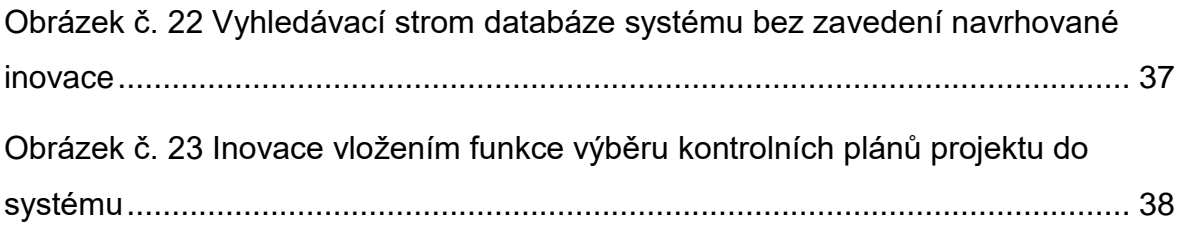

## **ANOTAČNÍ ZÁZNAM**

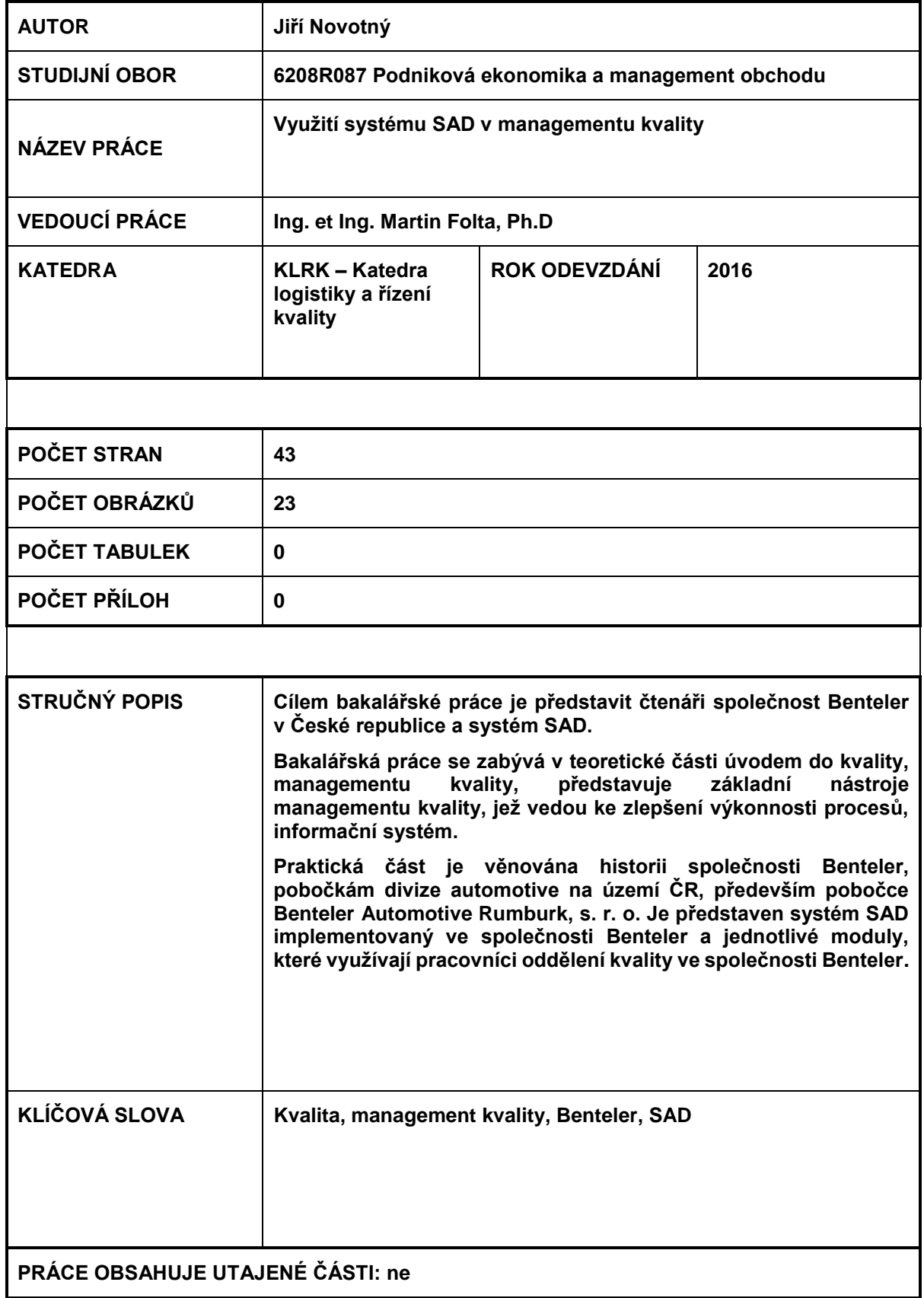

## **ANNOTATION**

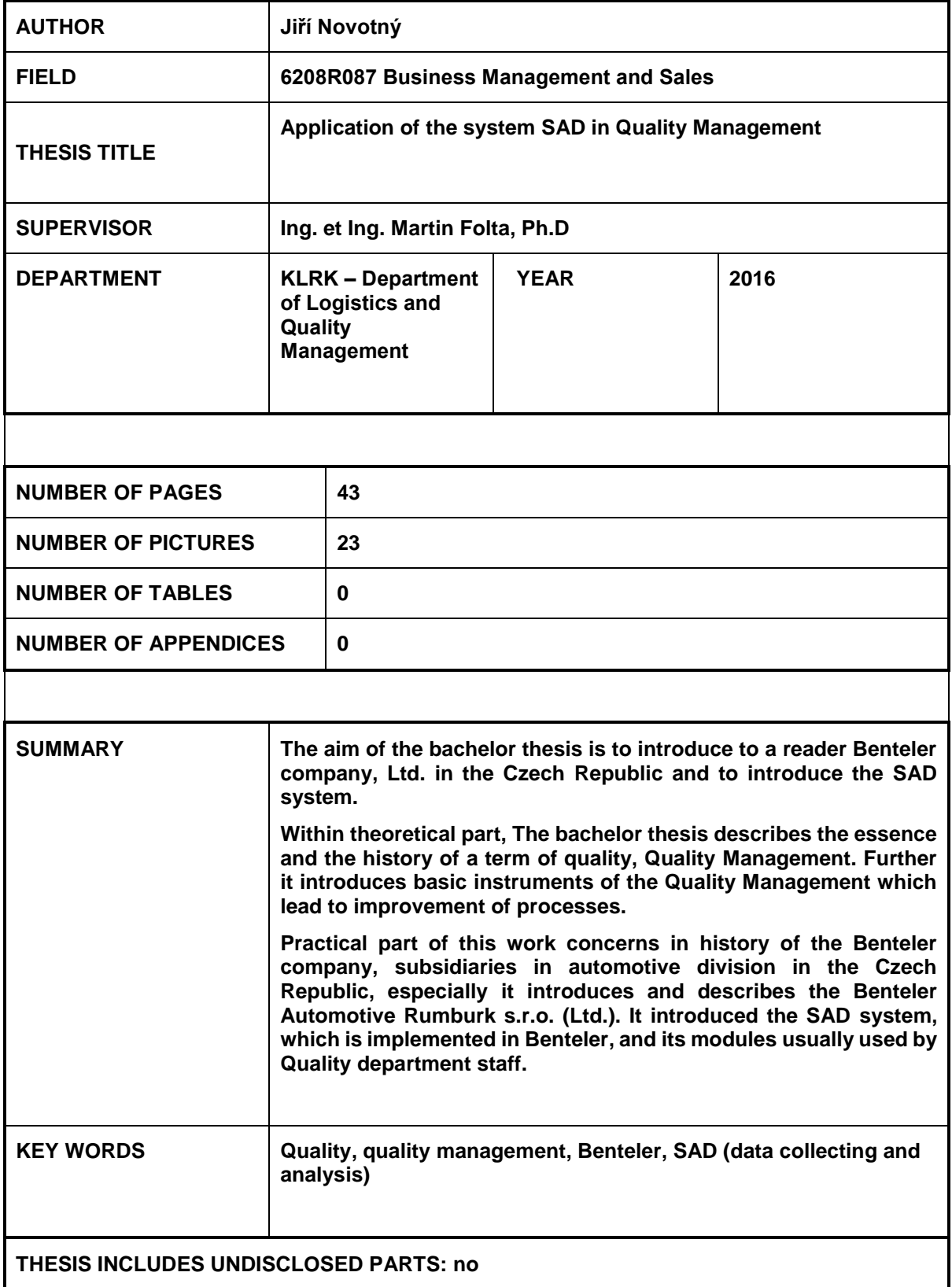